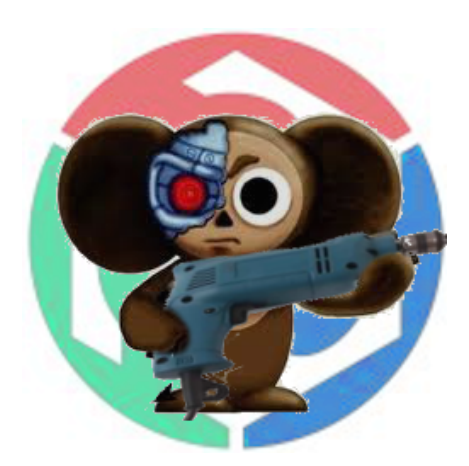

# Скрэтчер#00

Online журнал для скрэтчеров — людей. чье хобби создавать вещи и технологии по следам уже существующих, в сотый раз изобретать велосипед, чтобы разобраться как оно работает, научиться делать самому, а возможно найти новый или забытый способ что-то сделать, и конечно получить удовольствие от процесса поиска.

# Кустарь-одиночка с мотором

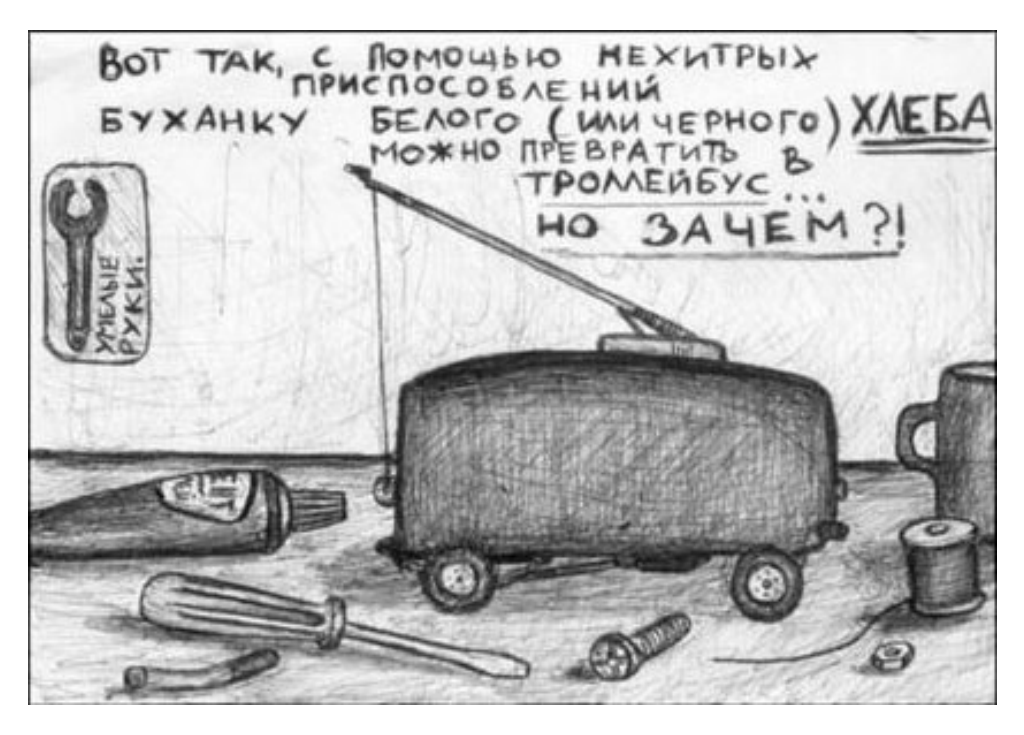

Редакция: <dponyatov@gmail.com>

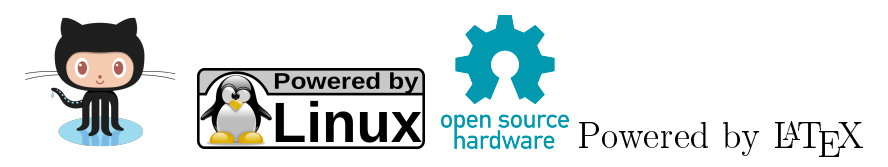

## Содержание

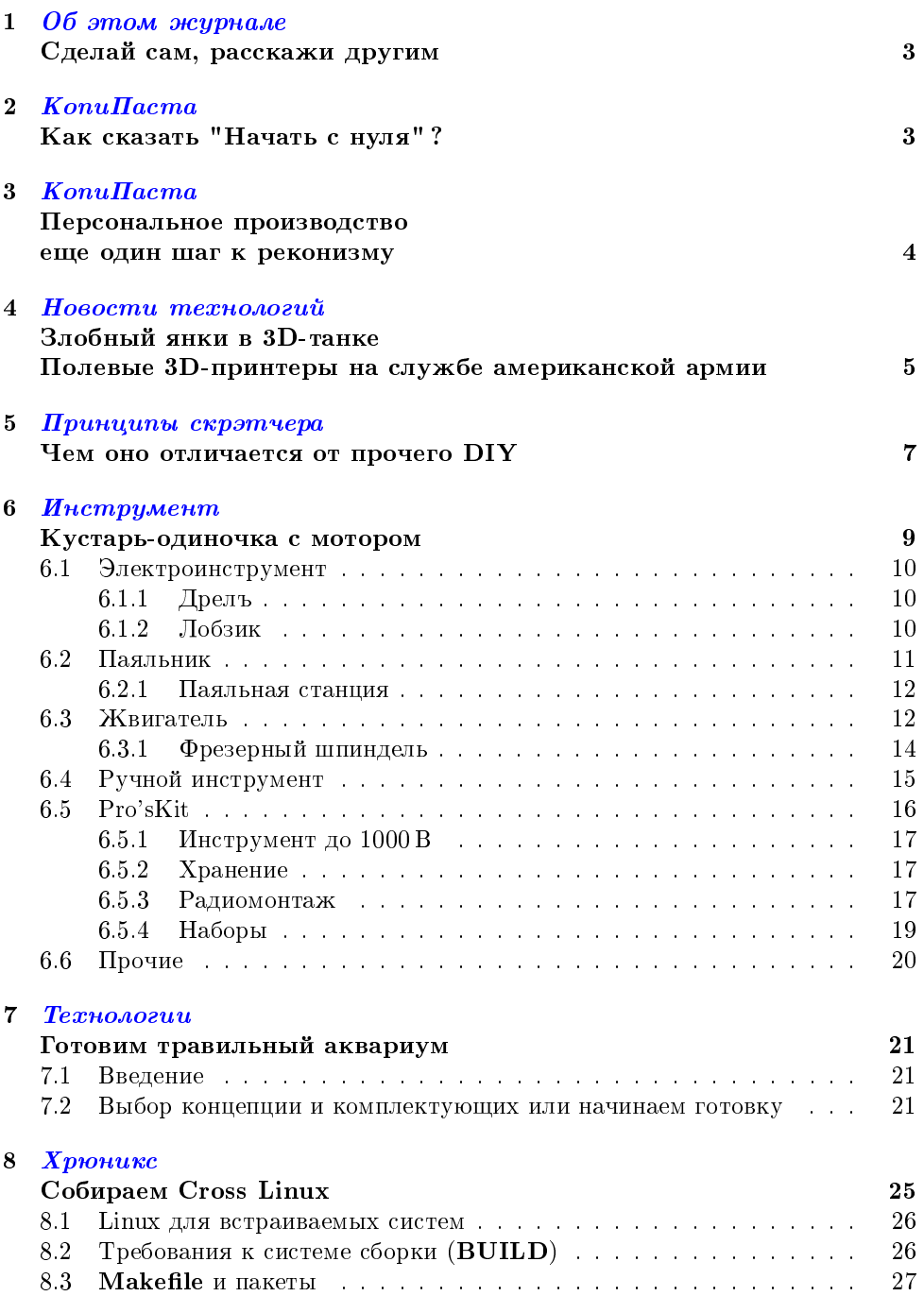

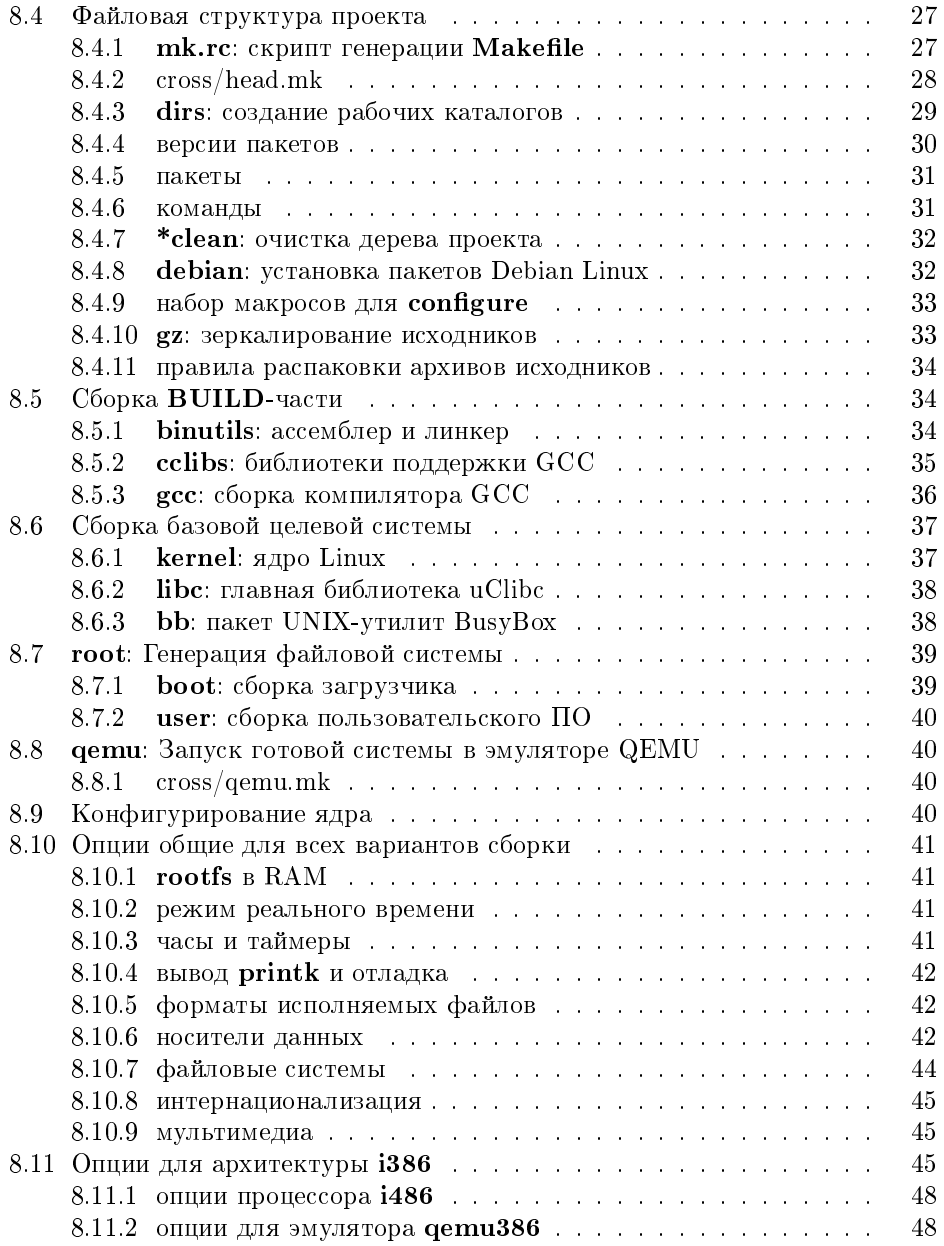

## <span id="page-3-0"></span> $1 \quad 06 \; smom \;~~n~~cuphane$

## Сделай сам, расскажи другим

Наблюдая современные информационные тренды в Internete, можно заметить, что большое внимание уделяется различным самоделкам, DIY, 3D-принтерам, любительской электронике и концептам различных гаджетов.

Если попробовать взглянуть немного дальше, можно заметить все более и более заметное развитие такого явления как «Персональное производство» большой интерес вызывает возможность создания и изготовления уникальных вещей, нужных только конкретному человеку.

С другой сторны, все усложняющиеся вещи и технологии вызывают у людей желание начать с нуля, создать что-то пользуясь старыми приемами. В клинических случаях попадаются особи, испытывающие дикий баттхерт от глобализации и массового производства, и бегущие подальше от цивилизации, прихватив  $\mathfrak c$  собой генератор и мобильник с Internetom  $\mathfrak S$ .

Вполне можно ожидать, что эти тенденции приведут к появлению и  $o$ бормлению нового кильтирного течения, которое можно назвать скрэтчинг $^1.$  $^1.$  $^1.$ 

Этот журнал создан для скрэтчеров — людей, чье хобби создавать веши и технологии по следам уже существующих, в сотый раз изобретать велосипед, чтобы разобраться как оно работает, научиться делать самому, а возможно найти новый или забытый способ что-то сделать, и конечно получить удовольствие от процесса поиска.

## <span id="page-3-1"></span> $2$  Konu $\eta$ acma

## Как сказать "Начать с нуля"?

- На английском  $-$  to start from scratch; to start over.
- $\bullet$  Ha испанском empezar de cero; empezar de nuevo.
- На итальянском partire dal niente.

В общем-то во всех языках мы видим «кальку», выделяется только одно, содержащее слово «scratch» (парапина, черта).

 $\overline{C}$  момента его возникновения, это выражение немного поменяло свое значение. Сейчас оно используется, когда мы хотим сказать «начать снова, начать с начала» в том смысле, что мы потерпели поражение при первой попытке.

Фраза родилась в конце 19-го века и тогда просто значила «начинать без преимуществ». Слово «scratch» использовалось с 18-го века как спортивный термин, обозначающий линию старта, прочерченную на земле. Впервые такая

<span id="page-3-2"></span> $^1$  тут бы хорошо подошло слово «рукоблудие», но термин к сожалению уже занят, а другого русского аналога подобрать пока не удалось

линия упоминалась в описании игры в крикет — на нейстоял игрок, отбиваюший мяч.

«Start from scratch» в качестве понятия «начинать с нуля» пришло к нам из бокса. Прочерченная линия определяла позиции боксеров, когда они стояли друг напротив друга в начале поединка. Отсюда также произошло выражение «up to scratch», (быть на должной высоте, в прекрасной форме), т.е. соответствовать стандартам, предъявляемым боксерам, делающим заявку на матч.

Позднее «scratch» стали называть любую стартовую точку в бегах. Термин стали использовать в «гандикап»-соревнованиях (handicap), в которых более слабый участник получает фору. Например, в велоспорте те, у кого нет преимуществ, стоят на линии, в то время как остальные стоят впереди. Другие виды спорта, особенно гольф, заимствовали переносное значение «scratch» как термин для обозначения «без преимуществ - начинать с нуля».

B The Fort Wayne Gazette (апрель 1887) содержится самое раннее упоминание «start from scratch» — в репортаже о «'no-handicap» велосипедной гонке:

«It was no handicap. Every man was qualified to and did start from scratch.»

По моим наблюдениям, «start from scratch» употребляется чаще в письменной речи (например, уже несколько раз видела его в статьях в интернете), а «to start over» — в разговорной (слышала в американском сериале).

С Юлия Горбунова

## <span id="page-4-0"></span>3  $Konu\Piacma$ Персональное производство еще один шаг к реконизму

Один из важных моментов в построении реконистической экономики - это трансформация традиционного, корпоративного производства, основанного на обязательной организации, как в смысле объединения людей, средств производства, финансовых и материальных ресурсов, так и в смысле появления так называемых юридических лиц как практически единственных субъектов производства. Такое производство в значительной части сфер деятельности будет вытесняться индивидуальным производством, когда любой желающий, используя так называемые микрофабрики — миниатюрный комплект универсального оборудования, сможет производить достаточно широкую линейку продукции, как для личного пользования, так и для продажи. Произойдет нечто вроде возврата к ремесленному произволству средневековья и лаже к натуральному хозяйству, но на неизмеримо более высоком технологическом уровне. Особую ценность в таких условиях обретет информация — продаваться будет не товар, а инструкция для микрофабрики, как данный товар изготовить. Конечно, такие инструкции будет не только продаваться, но и распространяться бесплатно, а также вороваться. Разумеется, это серьезно поменяет привычную нам социально-экономическую систему.

В последнем номере журнала «Наука и жизнь» (№8 за 2012 год), появилась

небольшая заметка, в которой рассказывается о разработке профессора Массачусетского технологического института Нила Гершенфельда, который предложил концепцию миниатюрной фабрики-лаборатории (Fab Lab). Фабрика-лаборатория представляет собой комплекс станков, совместно работающих под управлением персонального компьютера. Идея Гершенфельда получила широкое распространение и десятки университетов и исследовательских центров экспериментируют с такими мини-фабриками. В России первая такая фабрика создана в Московском институте стали сплавов, в ее составе фрезерный станок для обработки древесины, пластиков и мягких металлов, гравировальный прецизионный станок для производства печатных плат, установка лазерной резки, плоттер для раскроя гибких материалов и производства гибких микросхем, и 3Dпринтер, предназначенный для изготовления любых изделий из ABS-пластика.

Так что, возможно, что лет через десять, для того чтобы поменять надоевший мобильный телефон, мы будем заходить на сайт какой-нибудь Нокии, скачивать файл с ланными, запускать его в программе на ломашнем компьютере, а стоящий на тумбочке агрегат, очертаниями смахивающий на современное МФУ, погудев пару минут, выбросит в приемный лоток еще горячую, пахнущую свежим пластиком мобилку...  $\odot$ 

 $\odot$  AG

## <span id="page-5-0"></span>Новости технологий  $\overline{4}$ Злобный янки в 3D-танке Полевые 3D-принтеры на службе американской армии

Пока специалисты в области 3D-печати рассуждают о перспективах приенения технологии, а энтузиасты осторожно говорят о потенциальной возможности печати необходимого скарба сразу на лунной базе (чтобы не тащить лишнее с Земли), американская армия без всяких промедлений нашла применение 3Dпечати уже сейчас. Военные США стали использовать мобильные лаборатории Expeditionary Lab Mobile с 3D-принтерами в комплекте.

Основными задачами лабораторий Expeditionary Lab Mobile (сокращённо — ЕLM) будет изготовление одноразовых инструментов для нужд армии, а также внесение корректирующих дополнений в уже существующее оборудование -«полевое» использование часто требует определённой доводки. В качестве примера приводится случай, когда войска получают партию карманных фонарей с дефектом – быстро выходящим из строя предохранителем выключателя. Находясь в кармане у военного, такой фонарь может самопроизвольно включиться и либо выдать местонахождение бойца, либо впустую разрядить батарейки. Однако, имея под рукой ЕLM, можно быстро допечатать предохранители, без необходимости отсылки всей партии обратно в США для замены.

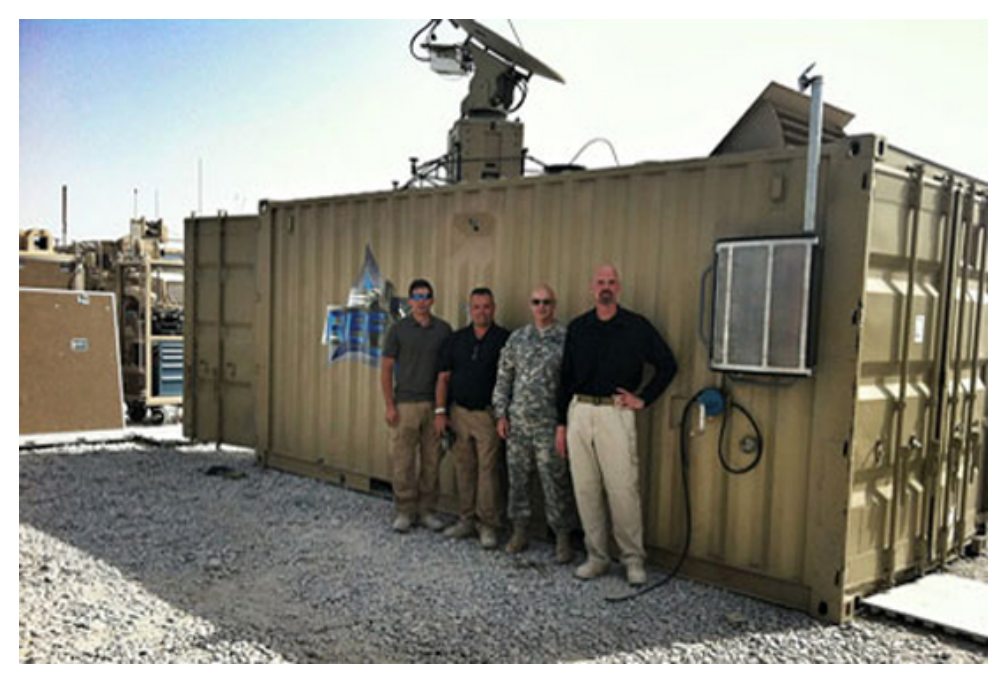

Чебураторы на тропе войны

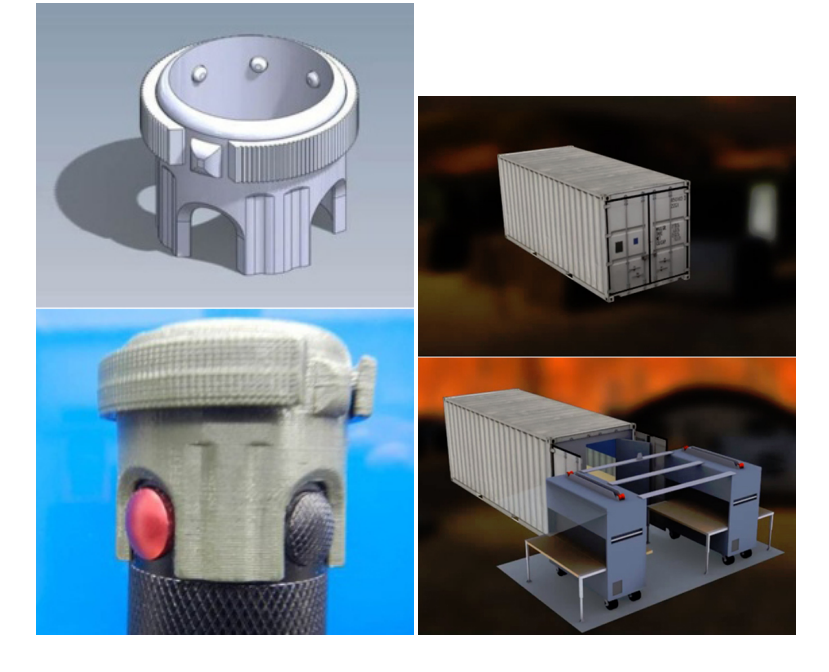

Ещё одним примером можно назвать реальный случай недоработки в конструкции миноискателя, приведший к тому, что время работы прибора из-за иракской жары сократилось с восьми часов до 45 минут. В результате во время многодневных миссий солдаты были вынуждены носить большое количество дополнительных батарей. Использование ELM позволило сконструировать адаптер для использования батарей другого типа и увеличить время работы миноискателя до девяти часов.

Expeditionary Lab Mobile представляет собой стандартный грузовой контейнер (6,1×2,4 м), внутри которого находятся 3D-принтер, специальные станки с ЧПУ (для изготовления более сложных деталей из стали и алюминия) и набор традиционных инструментов: резак, сварочный аппарат, циркулярная пила, маршрутизатор, лобзик и сабельная пила. Кроме того, в комплекте ELM имеется спутниковое оборудование связи для проведения телеконференций с чиновниками и инженерами в США – для оперативных корректировок работы. При каждой лаборатории будут находиться два инженера. Все лаборатории будут связаны между собой единой компьютерной сетью.

Стоит отметить, что подобный способ изготовления износившихся или недостающих деталей довольно дорог: стоимость каждой лаборатории составляет около 2,8 миллиона долларов. Планируется, что первые ELM будут испытаны в Афганистане. Кроме того, можно надеяться, что успешное применение новых технологий на «поле боя» будет способствовать их внедрению для мирных операций. Например, во время стихийных бедствий.

 $\overline{c}$  Компьютерра, Николай Маслухин

## <span id="page-7-0"></span>5 Принципы скрэтчера

## Чем оно отличается от прочего DIY

• Из говна и палок

Чем больше г и кривее палки, тем круче скрэтчер

• Сделай сам, расскажи другим

Необходим активный обмен информацией для мимимизации и так больших расходов на избретение колес

• Минимум покупных изделий

В идеале изготовление всего из чисто природных материлов и без стартового инструмента

• Все покупные ништяки должны быть всегда доступны в любом ближайшем магазине

Чтобы каждый мог легко и быстро повторить понравившийся хак.

 $Ca$ едует обратить внимание, что этому принципу противоречит ис $n_0a$ ьзование техно-мусора, различных деталей от старой техники и т.п.  $\overline{\phantom{a}}$  вот сколько сейчас у вас например сломанных стиралок, или дохлых  $meae$ визоров в доме?

Еще одно противоречие  $-$  покупка комплектухи по почте в Китае, и заказ редких компонентов в магазинах

- Покупаться должны самые дешевые и самые кривые комплектующие Но при этом не нужно скатываться на использование раритета - см. доступность.
- Приоритетно использование более ранней ступени технологического пере- $\partial$ e.a.a.

Например вместо использование готового заводского сверла взять хвостовик от сломанного, и выпилить сверло самому. Правильнее было бы взять твердосплавную заготовку, но это противоречит принципу доступности, т.к. их нет в доступных магазинах. Вариант использование куска проката из инструментального сплава лучше, потому что можно еще повыделываться с термичкой ©

• Должно использоваться открытое программное обеспечение

Причем написанное целиком самостоятельно на ассемблере, ну или хотя бы собрать Cross Linux From Scratch для DIY компьютера, спаянного из отдельных деталей с помощью самодельного паяльника.

В процессе неплохо попутно изобрести пару уникальных языков программирования, написать на них операционную систему и комплект программного обеспечения.

- Желательно использовать нетиповые приемы работы и технологии
- При разработке конструкций нужно стремиться использовать малоизвестные и уникальные конструктивные решения
- Максимум самодельного инструмента
- Идеал скрэтчера пройти всю технологическую цепочку от каменного рубила до обрабатывающего центра с ЧПУ

И с разгона заскочить еще дальше, обогнав текущие лабораторные разработки по 3D-печати, зональной плавке и прочим свежакам технологии

• Минимум повторов готовых изделий и унификации

Каждая поделка должна быть прекрасна в своей уникальности, и ее область применения должна быть максимально узкозаточенной под ваши задачи. Применение унификации, общеизвестных конструктивных решений и принципов работы неприемлемо, т.к. какой смысл повторять уже готовое изделие, которое можно купить ?!

• Больше науки

Копайте книги по математике, физике и химии, больше статей и техрасчетов. Чем больше матана и самопала, тем выше левел. Не забывайте

про пропагандизм достижений на форумах (особенно нетематических) и в оффлайне.

- Больше синей изоленты
- Обязательно используйте ардуину

Даже если устройство вообще не предполагает использование электричества — прикрутите микроконтроллер изолентой, и полключите к нему компьютер.

- Для успеха проекта обязательно нужен ковер
- На демонстрационном видео должно что-нибудь отвалиться или чпохнуть волшебным синим лымом

Набор принципов скрэтчера выглядит похоже на инструкцию «Как просрать полимеры», поэтому как и в любом другом деле, не нужно доводить их исполнение до фанатизма. *Новизна и уникальность* на первом месте, и не надо забывать что это все же хобби, а не жизненная миссия. Нужно всего лишь следить за соблюдением баланса между потраченными средствами, временем, и полученным от процесса удовольствием.

Главное лостоинство отработанных вешей и технологий — на их ловолку и проверку уже было потрачено гигантское количество ресурсов. Самодельные аналоги в любом случае будут хуже и на порядок дороже, чем серийное изделие, за редким исключением узконишевого использования, для которого готовое решение почему-то не подходит.

Из положительных эффектов скрэтчерства можно отметить хорошие общетехнические знания, и умение при необходимости быстро слепить «костыль» (временное решение проблемы) из подручных ресурсов.

## <span id="page-9-0"></span>6 Инструмент

## Кустарь-одиночка с мотором

Отличная серия видео по изготовлению токарника

Возникает вопрос, где взять самый дешевый, легко доставаемый и универсальный электропривод, и нужно ли вообще пользоватся электричеством.

Вопрос по использованию электричества оставляем самым упоротым скрэтчерам 80-го левела. Будем исходить из того, что хоть какое-то (под нагрузку мощностью от 100÷200 Вт) сетевое электричество доступно сейчас всем, кроме туристов, огородников и прочих полевиков, не укомплектованных бензогенератором.

Соответственно в комплекте базового инструмента предполагаем нали- $\it true$  минимим электродрели и паяльника.

## <span id="page-10-0"></span>6.1 Электроинструмент

### <span id="page-10-1"></span> $6.1.1$  Дрелъ

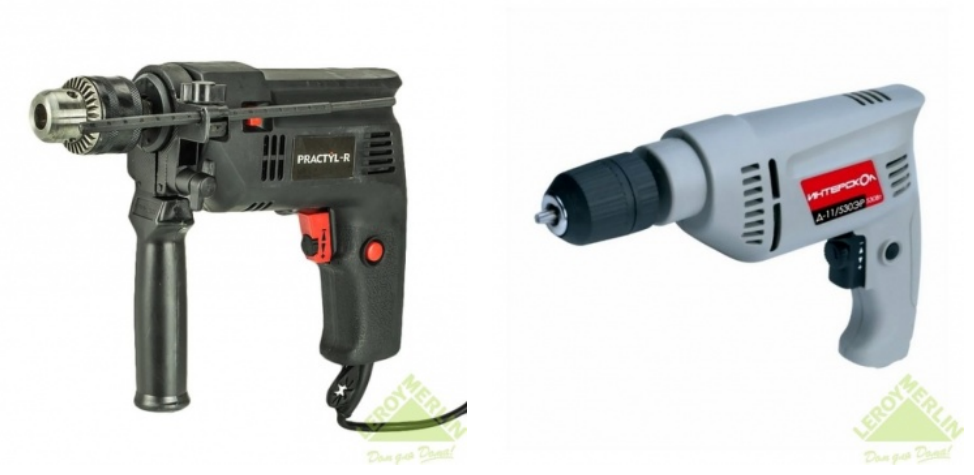

Дрель ударная сетевая Praktyl-R PID13D01 400 Br (!)395 p. Дрель безударная сетевая Интерскол Д-11/530ЭР (с БЗП) 1120 р.

Дрель — одноразовая китайчатина от 400 р. Цена крайне низкая, поэтому в пелях тестирования взял один экземпляр на натурные испытания, результаты по живучести будут в следующих номерах. Подаются уже брендированные на Леруа Мерлен, наклейка «PID13D01 Ударная дрель 400 Вт, 13 мм». Скорость регулируется глубиной нажатия курка, крутилка на курке ограничивает глубину механически, фиксатор держит скорость близко к минимальной, запаха горелой пластмассы через несколько минут работы на холостом ходу нет.

По надежности рекомедуется Интерскол  $1100+$ р. Надежность Интерскола – не «китай», классика ДУ-580ЭР работает в хвост и гриву в университете ежедневно с ∼2005 г., используется криворукими студентами, лежит в подвале в пыли от точила, и никаких вопросов даже со щетками.

Если не планируете много сверлить бетон, берите дрель без ударного механизма: отсутствуют лишние продольные перемещения, что может быть важно при использовании в качестве шпинделя сверлильного станка, и механизации других технологических поделок.

 $I\!I\!I\!ypynosepm - bypscy\check{u}cm$ во, у него нет 43 мм шейки для фиксации, по $j$ тому как средство электропривода он практически бесполезен, и нужен собственно для заворачивания большого количества саморезов. Хотя наличие ограничителя крутящего момента и малые габариты удобны при сверлении и сбор- $\kappa e$  nodero $\kappa$ .

### <span id="page-10-2"></span> $6.1.2$  Лобзик

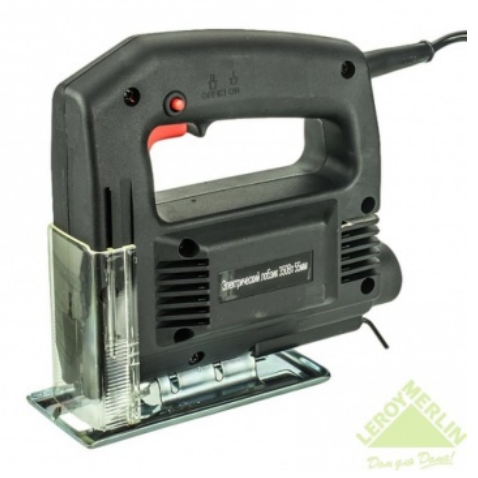

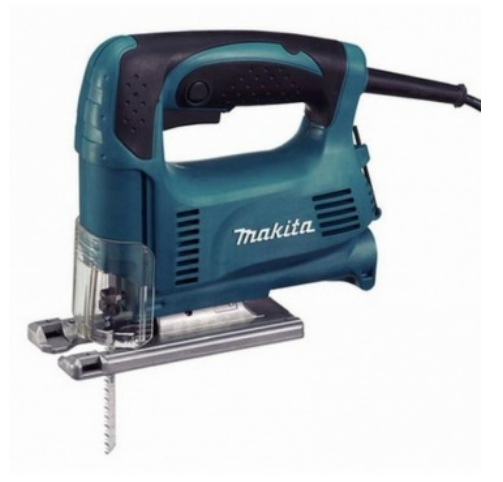

Лобзик Praktyl 350 Вт 356 р. Побзик Makite 4329 2260 р.

Лобзик опционален, и куда полезнее шуруповерта, китай-хлам  $350+$ р, чуть поприличнее  $2000+$ р. Не берите с маятником дешевле 5-7 тыс.р.

## <span id="page-11-0"></span> $6.2$  Паяльник

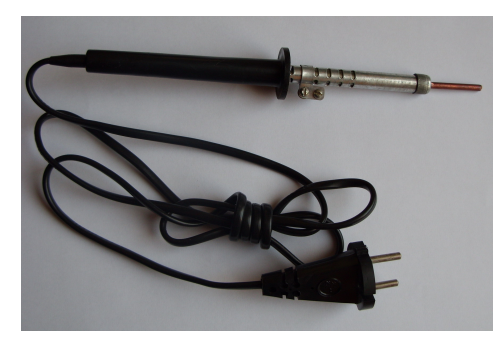

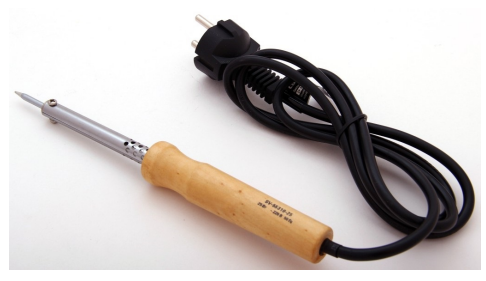

 $\Pi$ аяльник 220В 25Вт, СВЕТО-3AP, SV-55310-25 230 p.

Паяльник ЭПСН-25/220

Паяльник — обязателен дешевый сетевой мошностью не менее 20 Вт. типа  $\overline{\text{HCH-25}}/220.$  Ограничитель мошности или регилятор температиры триъ $c$ крэтчер должен собрать самостоятельно.

Для сборки электроники хорошо также иметь маленький монтажный  $12\,\mathrm{B}$ 8 Вт от паяльной станции ZD-927 (~100 р), без самой станции.

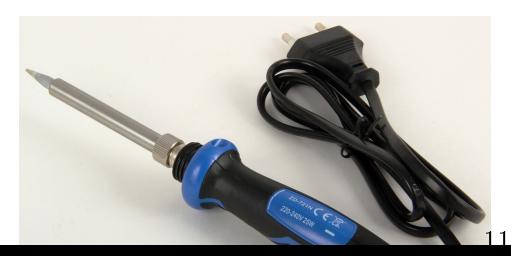

 $\Pi$ аяльник 220В 25Вт ZD-721N 175 ð.

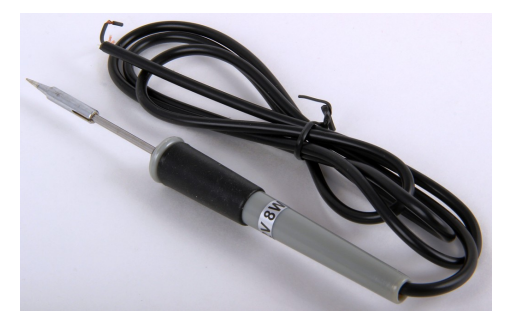

Паяльник для станции ZD-927 12 B 8 Br 85 p.

### <span id="page-12-0"></span> $6.2.1$  Паяльная станция

Если не жалко  $500 p$ , берите ZD-927 целиком, внутри простейший регулятор мощности, и вам не понадобится источник питания на  $12B$ , который вы еще не сделали. Но труг путь — ко $n$ ечно собрать свой паяльник целиком,  $us$  нихрома, жала из толстой проволоки или медной шины, и самостоятельно выточенной ручки.

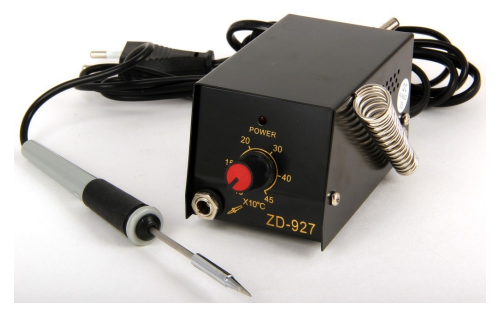

Паяльная станция ZD-927 520 p.

Паяльные станции типа Lukey 702/853D (3000+ р) естественно не рассматриваем ©. Для работы или регулярного хобби паяльная станция с феном, а может даже и встроенным источником питания, вещь незаменимая, и не такая уж дорогая, но для скрэтчера слишком технологичная.

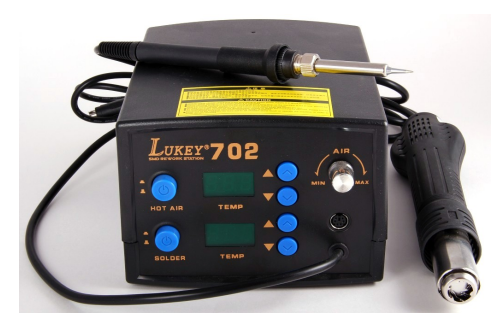

Паяльная станция LUKEY 702 3100 ð.

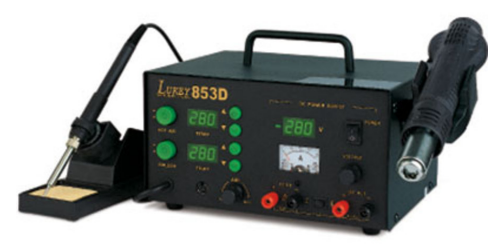

Паяльная станция LUKEY 853D с источником питания 5200 р.

## <span id="page-12-1"></span> $6.3$  Жвигатель

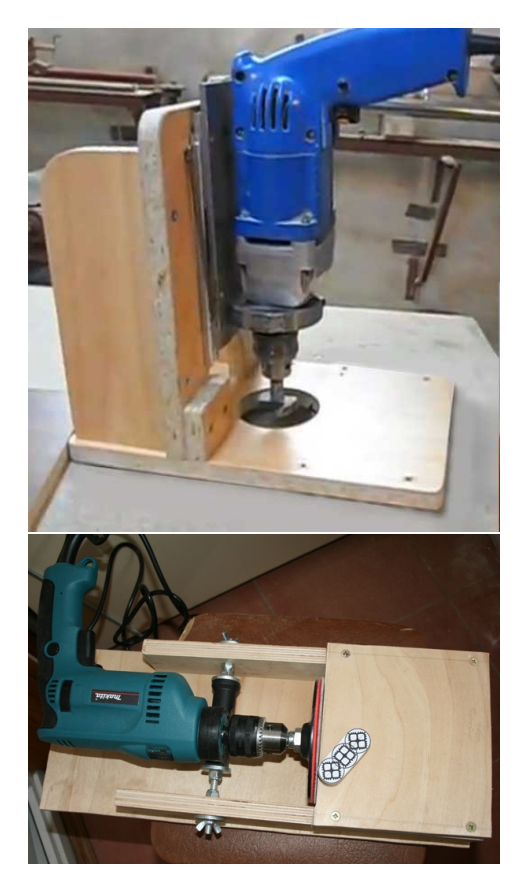

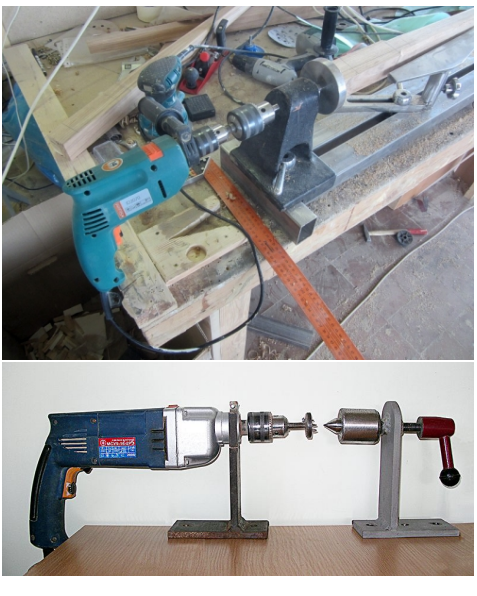

Первый кандидат на место универсального электропривода достается той самой дрели, не забываем об обязательном наличии 43 мм монтажной шейки. Достоинство дрели как привода — прямое подключение к сети, встроенный редуктор, есть модели с простой регулировкой оборотов, резьба и отверстие под винт на валу, в комплекте есть патрон для зажима мелких деталей в точилке<sup>2</sup>

Ограниченно доставаемые двигатели от стиральных машин, отличаются мощностю и оборотистостью, особенно от старых моделей. Часто доступны сразу с готовым шкивом на валу, который иногда проще использовать, чем снять.

Автозапчасти: привод печки Камаза, двигатель постоянного тока 24 В 50 Вт

### Жвигатель Вятка-Автомат 19?? г.

<span id="page-13-0"></span> $2$  B3 $\Pi$ с ключем дает лучший зажим и возможно точнее

1 ຊ

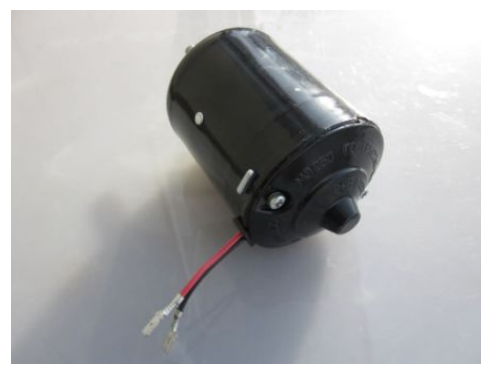

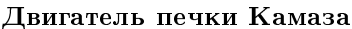

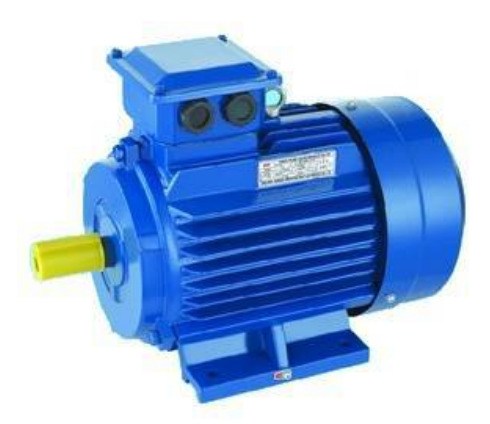

**AMPE 56 B2, 0.2 KBT** 

Новые асинхронные двигатели АИРЕ 56 В2/В4 (3000/1500 об.) с заводским конденсатором, подключается к сети  $\sim$ 220 В, цена от 2500 р. С ростом размеров и мощности цена резко повышается. Следует обратить внимание на возможность монтажа на дополнительный фланцевый подшипниковый щит, (?) с моделями АИРЕ 80.

#### <span id="page-14-0"></span> $6.3.1$ Фрезерный шпиндель

Съемные фрезерные шпиндели, поставляются отдельно или в комплекте с насалкой ручного фрезера по дереву. Лучшие, со стальной шейкой – Kress. активно применяются хобби-ЧПУшниками.

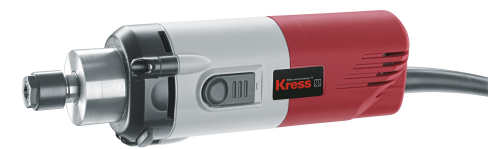

Фрезерный **KRESS** двигатель  $530/800/1050$  FM(E)  $5600 + p$ .

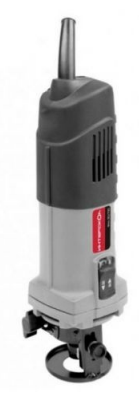

Шпиндель Интерскол ФМ-30/750 /снят с производства/

Попроще и сильно дешевле делал Интерскол, иногда попадается noname.

Недостаток как универсального привода — они высокоскоростные, возникают проблемы с понижающими передачами. Применение — приводной высокоскоростной инструмент: боры, фрезы по дереву, микроинструмент для граверов (микродиски, шарошки).

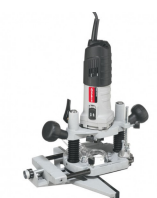

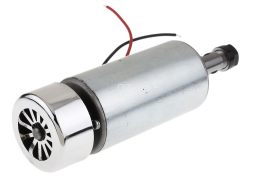

Фрезер сетевой Интерскол ФМ-55/1000 Э 5050 р.

Китайские воздушные шпиндели постоянного тока с цанговыми патронами ER11: привод для сверлилки и микроинструмента. Требуют источник питания постоянного тока  $9\div 48$  В.

#### <span id="page-15-0"></span>Ручной инструмент 6.4

По мелкому ручному инструменту вопрос открыт.

Учитывая доступность и наличие дешевых вариантов, стоит ли использовать старый опыт мастеров-ремесленников, когда ученику давали только напильник, и он сам должен был изготовить себе весь инструмент?

По крайней мере, вот этот вариант точно не подходит ©:

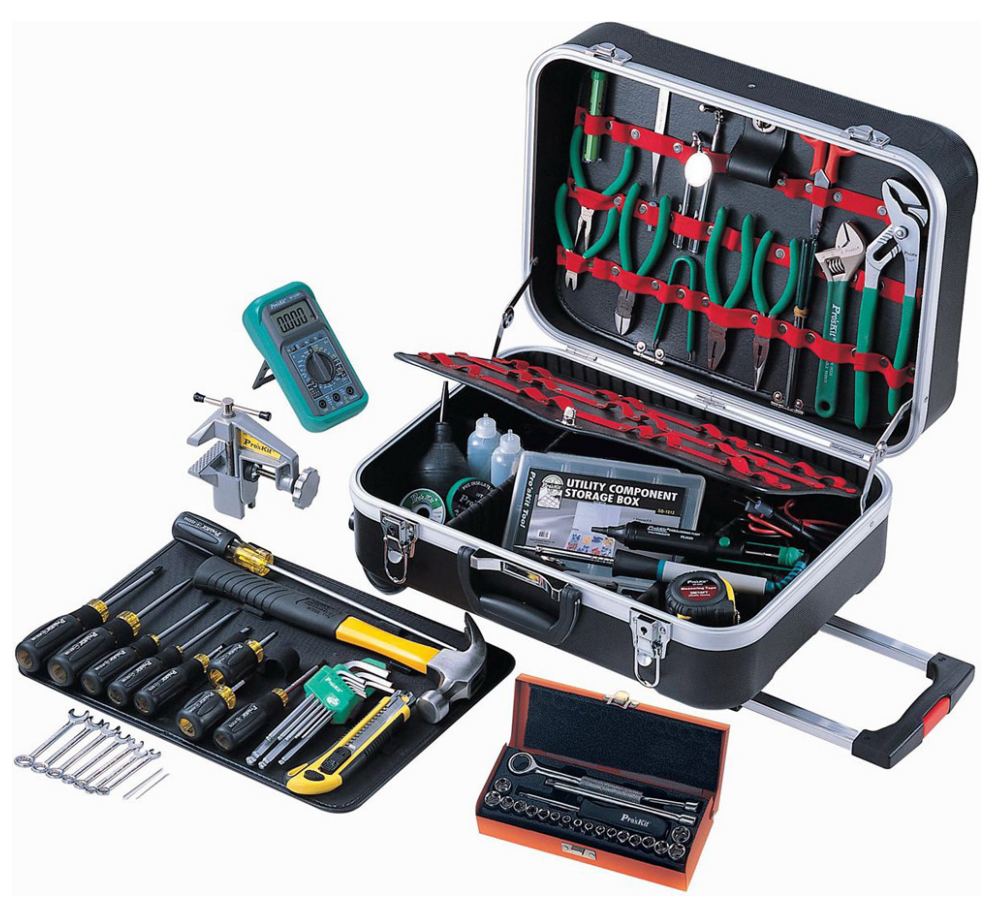

## PK-5308BM универсальный набор инструментов Pro'sKit

Но пара надфилей, заточной камень на дрель, комплект сверел и несколько листов наждачки вполне допускаются **©**.

Если хочется посложнее, можно ограничиться только парой электродвигателей:

- 1. относительно медленный высокомоментный АИРЕ 56 В2/4 на силовой привод и
- 2. высокоскоростной 10+ тыс.об<sup>−1</sup> для сверления, шлифования насадками и т.п. операции допускающие работу с большими скоростями

## <span id="page-16-0"></span>6.5 Pro'sKit

 $O$ тлельного обзора заслуживает инструмент и наборы [Pro'sKit](http://www.proskit.com/) / [ru:](http://www.proskit.msk.ru/index.html)

#### <span id="page-17-0"></span>Инструмент до 1000 В  $6.5.1$

Для электромонтажных работ обязательно приобретите комплект высоковольтного инструмента до 1000 В:

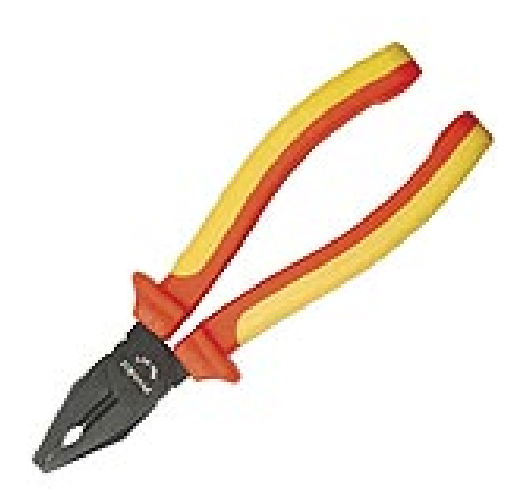

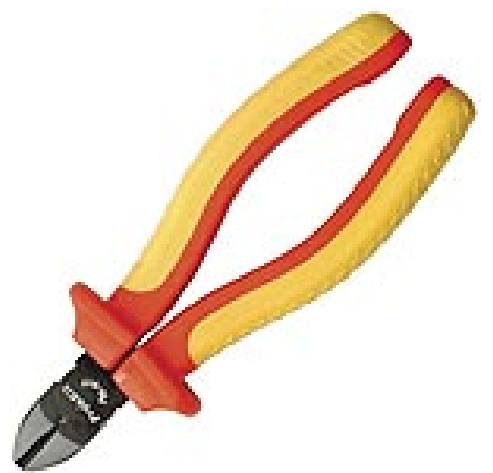

РМ-911 Пассатижи 1 кВ

РМ-917 Кусачки (бокорезы) 1 кВ

<span id="page-17-1"></span>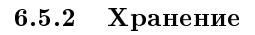

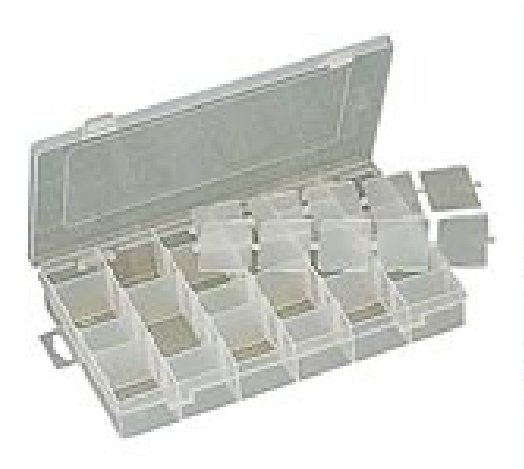

103-132D Кассетница для деталей и компонентов

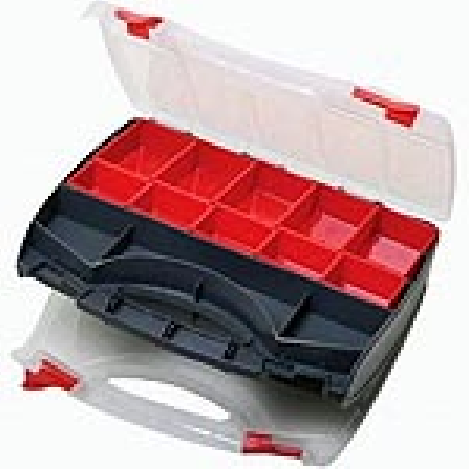

SB-3428SB Портативная кассетница для саморезов и т.п.

<span id="page-17-2"></span> $6.5.3$ Радиомонтаж

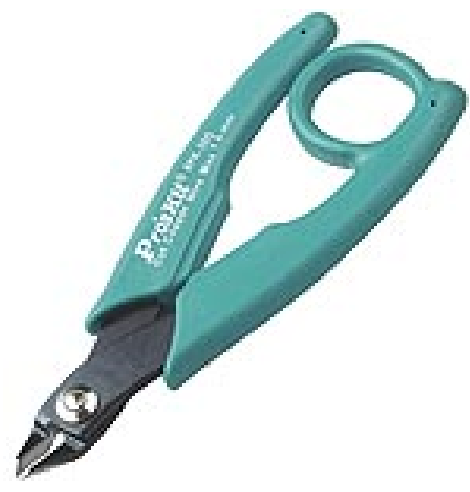

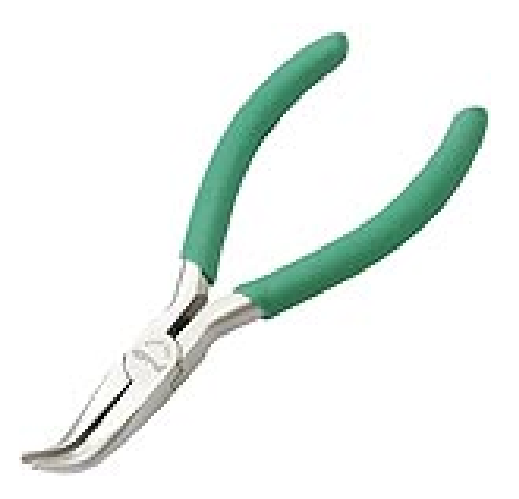

8PK-30D Кусачки миниатюрные

1PK-055S Длинногубцы изогнуòûå

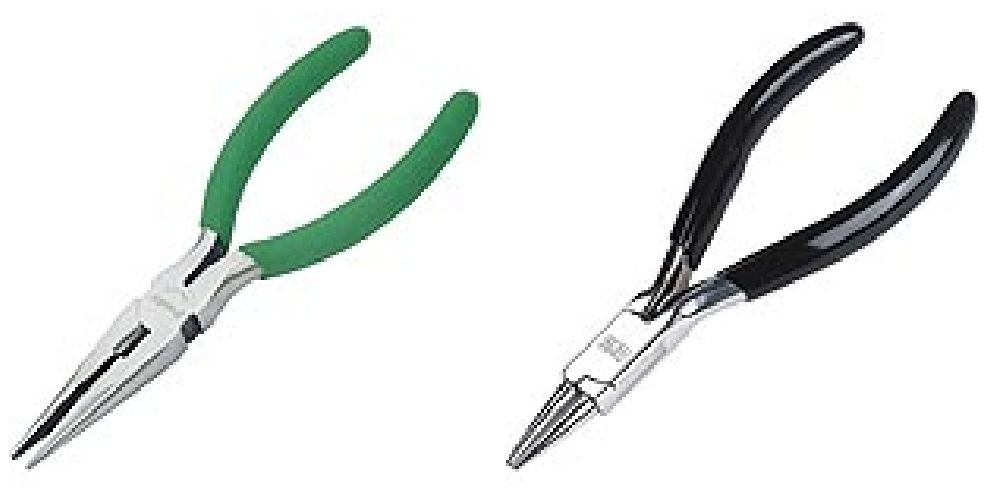

1РК-709 Длинногубцы-кусачки

 $1PK-29$  Круглогубцы

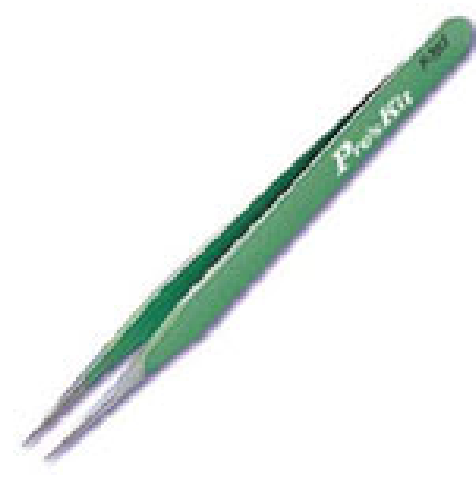

1PK-3001E Клещи для зачистки проводов прецизионные (стриппер)

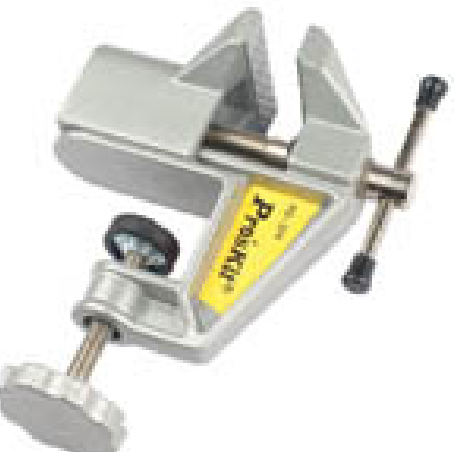

 $1PK-101T$  Пинцет прямой

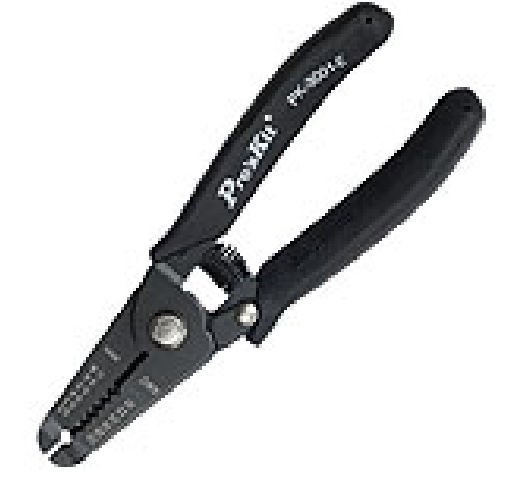

PD-374 Тиски на струбцине

<span id="page-19-0"></span>6.5.4 **Наборы** 

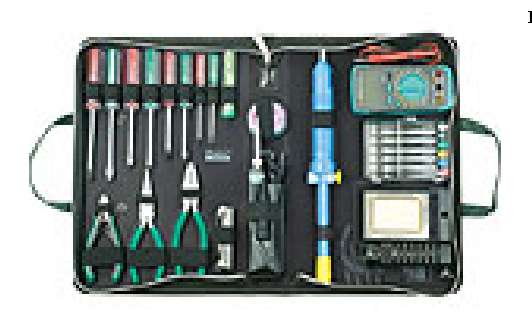

1PK-616B Набор инструментов для электроники профессиональный

1РК-813В Набор базовых инструментов для электроники

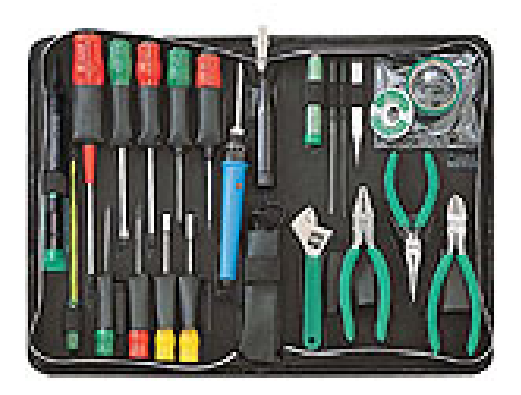

По личному опыту: в 1PK-813B не хватает мелкого мультиметра, стриппера  $1PK-3001E$ , микрокусачек типа  $8PK-30D$ , канифоли, ножа, настроечную отвертку заменить индикаторной.

## <span id="page-20-0"></span> $6.6$  Прочие

Попалась интересная недорогая отвертка:

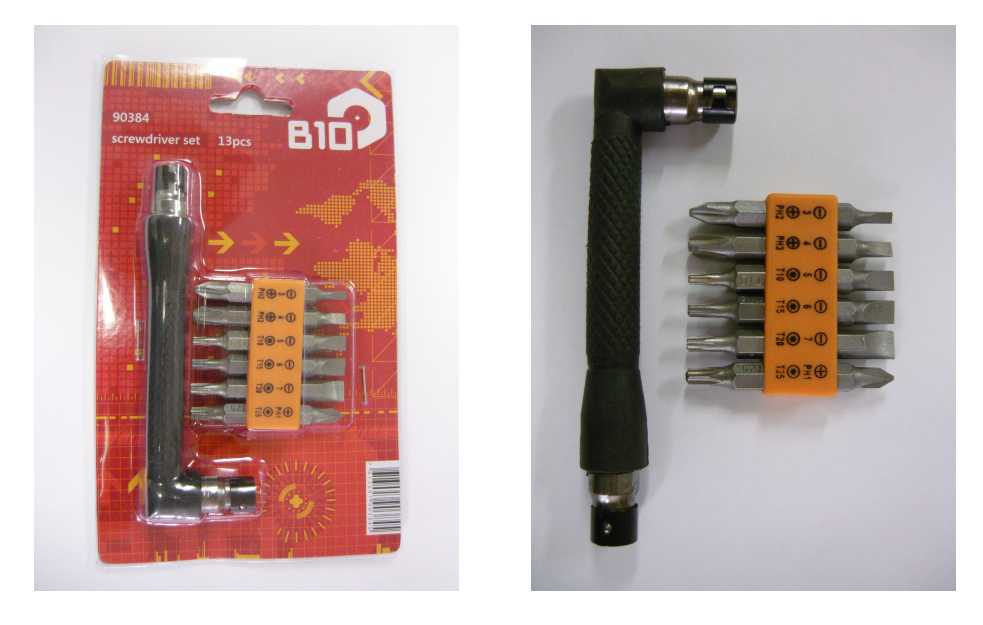

Фиксания четкая, исполнение очень неплохое, позволяет добраться до узких мест. Из минусов: ручка похоже не цельнометаллическая, при изломе есть риск распороть руку.

#### <span id="page-21-0"></span> $\overline{7}$ **Технологии**

Готовим травильный аквариум

#### <span id="page-21-1"></span> $7.1$ Введение

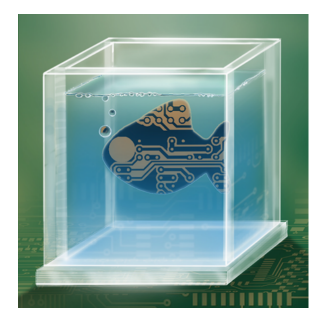

Данная разработка, как и любая другая у меня, делалась по принципу увидел клевую вещь - захотел такую же. Сей проект - это творчески доработанный аквариум для травления печатных плат в домашних условиях. Этих аквариумов уже гуляет солидное количество по сети.

Я хоть травлю платы не слишком часто, но иногда случается и так получается, что эти самые платы у меня плохо получаются. © И вот однажды в поисках секрета получения хороших плат я наткнулся на вот эту штуку.

Мне она понравилась и я захотел такую же. Но как и любая идея которая у меня зреет, эта ждала своего часа довольно долго. Пока в один прекрасный день я не уволился с работы, а до устройства на следующую у меня оставались три недели лишнего отпуска. Их-то я и решил потратить с пользой. Что из этого получилось я и хочу вам показать.

#### <span id="page-21-2"></span> $7.2$ Выбор концепции и комплектующих или начинаем го-**TOBKV**

Итак задача ясна и я начал думать как её осуществить. Тупо повторить разработку JeckDigger (ссылка выше) мне было неинтересно, ведь впереди целых три недели! И я начал думать, что же такого интересного можно сделать. С самим аквариум из оргстекла все ясно, тут что-то новое придумать сложно. Единственное, если у JeckDigger аквариум изготавливался из подручных средств, то у меня был доступ к фрезерному станку и я решил им воспользоваться по полной. Быстро наваял чертежи аквариума и мне их по дружбе сфрезировали. В качестве материала я использовал оргстекло толщиной 5 мм. Получилось как-то так:

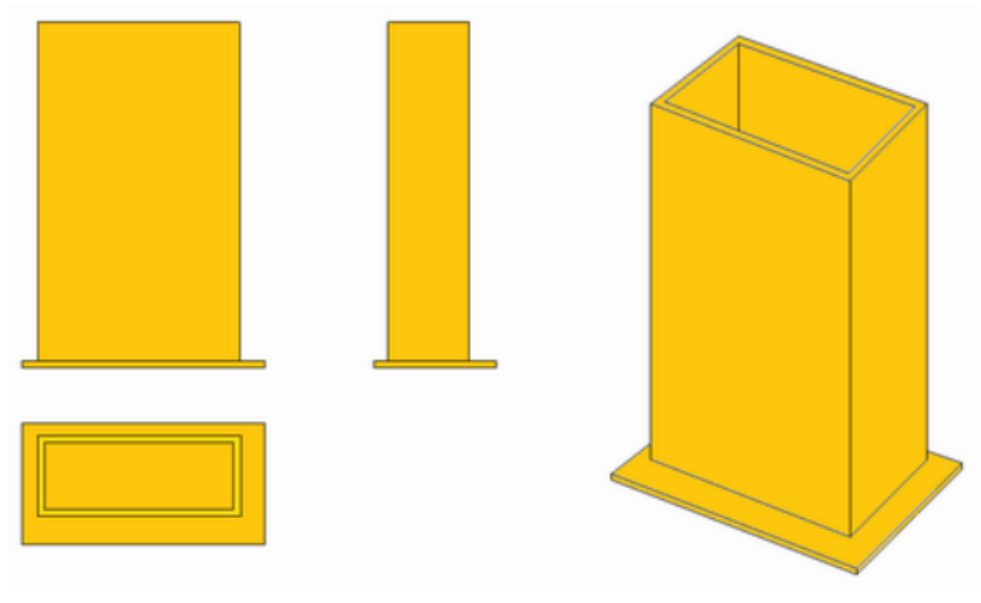

### Чертеж аквариума

Файлы чертежей в формате .dwg А вот и деталировка:

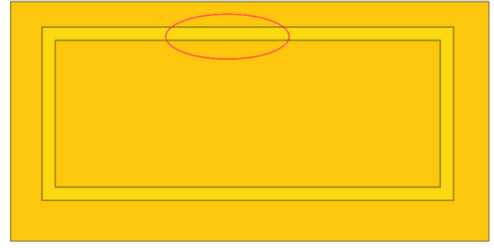

### Основание

Красным выделено углубление 2 мм. Которое играет роль своеобразных направляющих. В них устанавливаются стенки аквариума. Сделал я их для лучшего позиционирования при слеивании аквариума ибо придавливать вертикальную стенку авквариума смазанную клеем к гладкой плоскости основание то еще удовольствие, добиться параллельности всех стенок очень сложно. А в таком варианте все удобно становится, да и клей в углубление хорошо заливается и не размазывается по всей поверхности.

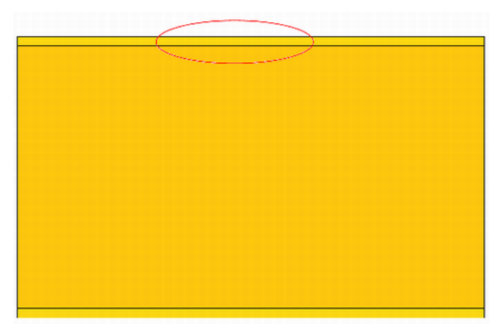

#### Фронтальная стенка

Красным выделено углубление 2мм в виде ступеньки. Сделано оно опять же для удобства склеивания и для того, чтобы на выходе получить аккуратный параллелепипед аквариума. ©

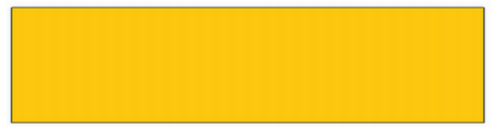

### Боковая стенка

Здесь никаких извращений. Обычный прямоугольник. ©

Итак с самим аквариумом разобрались. Но этого конечно же мало для полного счастья. Как и у JeckDigger я решил добавить туда стандартный аквариумный распылитель.

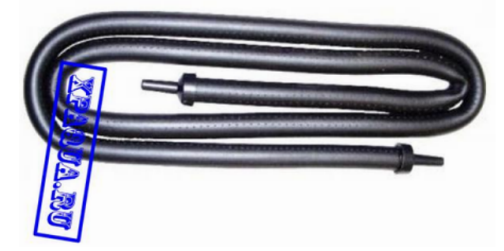

### Аквариумный распылитель

Распылитель служит своеобразной «палкой-мешалкой» травящего раствора. Ходит слух, что это помогает ускорить процесс травления. Скажу честно, я без понятия правда это или нет, но идея мне понравилась.

Для распылителя был необходим компрессор. Я выбрал самый миниатюрный какой только нашел  $-$  AC-500.

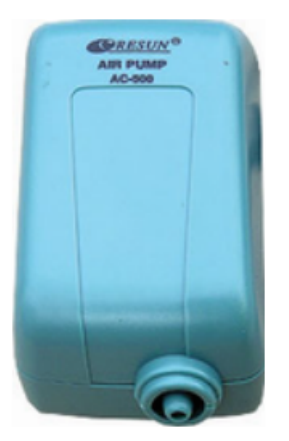

### Аквариумный компрессор

Объем нашего аквариума небольшой поэтому такого компрессора вполне хватит.

Но если вы думаете, что это все, то вы плохо меня знаете. © Разойдясь я уже не мог остановиться. Я решил прикрутить к всему этому добру нагреватель с температурной регулировкой. Опять же ходит слух, что в теплой воде процесс травления идет быстрее<sup>3</sup>. Сказано – сделано. С качестве нагревателя был использован обычный аквариумный нагреватель мощностью 75 Вт.

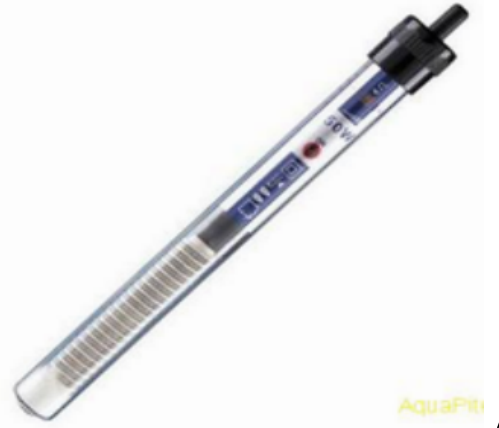

#### Аквариумный нагреватель

Примечание  $2-$  Не обращайте внимания, что на картинке указанна мощность 50 Вт. Просто достойной фотографии нагревателя, который приобрел я сделать не идалось, поэтоми в срочном порядке был подключен Google ©.

Правда нагреватель пришлось доработать, но об этом речь пойдет дальше.

Итак, нагреватель есть, осталось прикрутить к нему терморегулятор. И тут появилась дилема: либо собирать схему самому либо купить уже готовый. После непродолжительных дебатов с самим собой решение было принято в пользу

<span id="page-24-0"></span><sup>&</sup>lt;sup>3</sup> а если объединить компрессор и нагреватель, то плата должна травиться вообще в две секунды ©

покупного. Ибо, делать плату самому было лень. Да и как её сделаешь, если аквариум для травления еще не готов? © Налицо парадокс. ©

Свободного времени было хоть отбавляй, поэтому не откладывая дело в долгий ящик я пошел на радио рынок. После непродолжительных поисков я нашел, что искал:

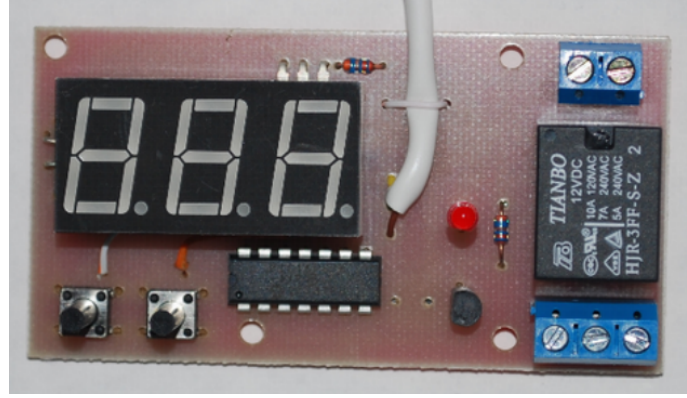

#### пературы

Плата регулятора тем-

По параметром он конечно немного превосходил мои скромные запросы, но я был не в обиле.

Итак, вроде с большего было понятно что делать, оставалось обдумать детали.

Например, я захотел не только регулировать температуру кнопками, но и включать/выключать распылитель при помощи кнопки. Так же появилась небольшая проблема связанная с питанием. Заключалась она в том, что нагреватель и компрессор работают от напряжения  $\sim$ 220 В, плюс для питания остальной электроники планировалось использовать зарядное устройство для сотового телефона, а оно так же подключалось в сети  $\sim$ 220 В. А это означало, что для работы аквариума необходимо было занимать аж три розетки, что меня нисколько не устраивало. Поэтому я решил сделать, так чтобы для питания прибора можно было обойтись одним сетевым кабелем. Так же я решил всю электронику, включая компрессор запихнуть в деревянное основание, на которое уже устанавливать сам аквариум из оргстекла. Что же, концепция, с большего была ясна – осталось дело за малым. ©

Александр Ковальчук

## <span id="page-25-0"></span>8  $X$ *pronunc* Собираем Cross Linux

В качестве примера применения возьмем относительно простое приложение: многофункциональные настенные часы, с синхронизацией времени через Internet, с будильником, медиапроигрывателем, блэкджеком и плюшками.

#### <span id="page-26-0"></span>Linux для встраиваемых систем 8.1

Linux для встраиваемых систем<sup>4</sup> — популярный метод быстрого создания комплекса ПО для больших сложных приложений, работающих на достаточно мощном железе, особенно предполагающих интенсивное использование сетевых технологий.

За счет использования vже существующей и очень большой базы исходных текстов ядра. библиотек и программ для Linux, бесплатно доступных в т.ч. и для коммерческих приложений, можно на порядки сократить стоимость разработки собственных программных компонентов, и при этом получить очень мощную команду бесплатных стронних разработчиков, уже знакомых с созданием  $\Pi$ O для Linux.

Из недостатков можно отметить:

- Отсутствие полноценной поддержки режима жесткого реального времени;
- Тяжелое ядро;
	- Поддерживаются только мощные семейства процессоров;
	- Значительные требования по объему RAM и общей производительности;
- Дремучесть техспециалистов, контуженных ТурбоПаскалем и Windowsom;

Для сборки emLinux-системы используется метод кросс-компиляции, когда используется кросс-тулчейн, компилирующий весь комплект  $\Pi$ О для компьютера с другой архитектурой<sup>5</sup>.

emLinux очень широко применяется на рынке мобильных устройств<sup>6</sup>. и устройств интенсивно использующих сетевые протоколы (роутеры, медиацентры).

#### <span id="page-26-1"></span>Требования к системе сборки (BUILD) 8.2

Требования жесткие — 4х-ядерный процессор,  $4+\Gamma$ б RAM, 64х-битный дистрибутив Linux (рекомедую Debian), и никаких виртуалок.

Возможна установка системы на флешку, в этом случае требования к RAM еще более ужесточаются — потребуется каталоги с временными файлами смонтировать как tmpfs.

Сборка под MinGW/Cygwin совершенно неживая. Если совсем никак без винды — используйте виртуалки, и будьте готовы ждать часами.

Можно попытаться слелать **билл-сервер** и на хулшем железе, но бульте готовы к тормозам или внезапному окончанию памяти — ресурсоемка сборка тяжелых библиотек типа libQt или крупных пакетов типа gcc.

<span id="page-26-3"></span><span id="page-26-2"></span> $4\,$  будем называть его emLinux

<sup>&</sup>lt;sup>5</sup> типичный пример — сборка ПО на ПК с процессором Intel i7 для Raspberry Pi или планшета на процессоре AllWinner/Tegra/...

<span id="page-26-4"></span><sup>&</sup>lt;sup>6</sup> в т.ч. является основой Android

В этом номере Скрэтчера описана сборка только базовой системы. Вы можете попробовать поставить Linux на виртуалку, на флешку, и на жесткий диск (если найдете место) и оценить возможности этих вариантов на сборке пакета gcc.

#### <span id="page-27-0"></span>8.3 Makefile и пакеты

Сборка выполняется утилитой **make**, описание структуры проекта для которой прписано в файлах **Makefile** и \*.mk.

В обычных дистрибутивах пакетами называют архивы скомпилированных программ, устанавливаемых в Linux-систему. В нашем случае кросс-компиляции, будем называть пакетом архив исходных текстов определенной программы или компонента системы, вместе с секциеями мейкфайла, выполняющего ее компилянию.

Также пакет может быть не связан с компиляцией ПО, а выполнять какуюто вспомогательную работу.

Пакеты запускаются по своему имени вручную с помощью команды

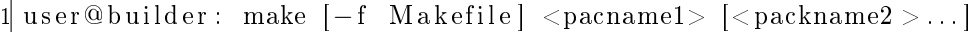

#### <span id="page-27-1"></span>Файловая структура проекта 8.4

Получите последнюю верию системы **cross** командой:

git clone

```
user@builder: cd
9
 user@builder: git clone -\text{depth}=1 -o gh
     https://github.com/ponyatov/cross.gitcross
```
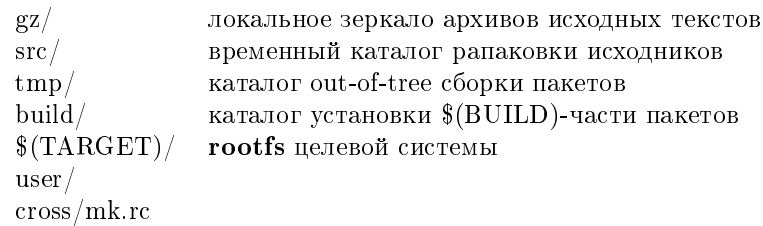

#### <span id="page-27-2"></span>8.4.1 mk.rc: скрипт генерации Makefile

Главный Makefile генерируется по частям скриптом:

mk.rc

```
\#!/ \text{bin}/\text{sh}cat
       head.mk dirs.mk \langle
```

```
4 versions mk packages mk \setminusdebian.mk
6 commands mk clean mk srcrules mk \setminus7 \quad gz . mk \setminus8 \qquad \text{cf g.mk}9 binutils mk c clibs mk gcc mk10 kernel mk libc mk busybox mk \
11 user mk boot mk12 \qquad \text{qemu} \cdot \text{mk}13 > Makefile
14 c at \lambda15 config/ramdisk kernel \
16 config/binformats.kernel \
17 \quad \text{config}/\text{realtime}. \text{kernel} \setminus18 config/debug.kernel
19 \cos\left(\frac{\pi}{2}\right) config/storage.kernel
20 \, config/filesystems.kernel \ \,21 \sim config/media.kernel \
22 \, config/clock.kernel \
23 \text{config}/\text{i} 10 \text{n}. kernel
24 > config/kernel.all
```
Это было сделано для удобства вставки частей (.mk файлы) в документацию, в т.ч. и в эту статью.

### <span id="page-28-0"></span>8.4.2 cross/head.mk

- $HW$  железка, на которой будет запускаться
- АРР приложение

Во вложенных файлах прописываются переменные:

- $\rm{ARCH}$  архитектура железки
- CPU процессор и
- TARGET  $m$ риплет целевой платформы

head.mk

```
1
2\mathrm{HW}\,=\,\mathrm{qemu}3863 APP = clock
4
 \int in clude config/hw/$ (HW).mk
6 in clude config/arch/\frac{1}{2}(ARCH).mk
```
 $\int$  include config/cpu/ $\int$  (CPU).mk  $in$  clude config/app/ $$(APP)$ .mk

#### $\text{config/hw/qemu386}$ .mk

 $\#$  hw: gemu386 QEMU i386 emulated PC  $\Delta$  ARCH  $=$  i386  $3$  CPU =  $1486$ 

### $\text{config/arch/i386}$ .mk

```
\# arch: i386
2 TARGET = $(CPU) - limux - uclibc3 ARCH KERNEL = x86
```

```
\text{config/cpu/i486}.mk
```
 $\#$  cpu: i486

### <span id="page-29-0"></span>8.4.3 dirs: создание рабочих каталогов

- GZ зеркало архивов исходных текстов
- $SRC$  сюда распаковываются исходные тексты
- $\mathbf{TMP}$  каталог для out-of-tree сборки
- BUILD кросс-компилятор и другие программы BUILD-системы
- ROOT целевая файловая система rootfs (initrd)
- ВООТ файлы, относящиеся к прцессу загрузки

Пакет dirs создает дерево каталогов.

dirs.mk

```
1
 2|GZ = $ (PWD) / gz
 3 TMP = $ (PWD)/tmp4 SRC =  $ (PWD) / src
 5 \text{ BULD} = $ \text{ (PWD) / build}6 R OOT = $ (PWD) / $ (TARGET)7
 8\text{BOOT} = 8\text{ (ROOT) /} boot
 9 \text{ USR} = $ (\text{ROOT}) / \text{usr}10 BIN = \sqrt{(USR)/\sin{(}}11
```

```
12 DIRS = \ \ \ \ \ \13 \frac{\text{I}}{\text{I}}(GZ) \frac{\text{I}}{\text{I}}(TMP) \frac{\text{I}}{\text{I}}(SRC)14 \text{\$ (BULD) \$ (ROOT) \ \ \ \ }15 $ (BOOT) $ (USR) $ (BIN )
16
17 PHONY: dirs
18 dirs:
19 mkdir −p $ (DIRS )
```
#### <span id="page-30-0"></span>8.4.4 версии пакетов

В этой части прописаны версии пакетов.

versions.mk

```
1
 2\# gcc libs
3GMP VER = 5.1.34MPFR VER = 3.1.25 MPC VER = 1.0.2
6
7# cross compiler
8 BINUTILS VER = 2.24
9 GCC VER = 4.9.1
10
11 \# core
12 KERNEL26_VER = 2 . 6 . 3 9 . 4
13 KERNEL3_VER = 3 . 1 6 . 3
14 LIBC VER = 0.9.33.2
15 BB VER = 1.22.1
16
17 \# libs
18 ZLIB VER = 1.2.8
19 SDL VER = 1.2.15
20 FT2 VER = 2.5.221 SDL TTF VER = 2.0.11
22
23 \# arch : i386
24 SYSLINUX VER = 6.02
25GRUB VER = 0.9726 GRUB2 VER = 2.00
27 MEMTEST VER = 5.01
```
#### <span id="page-31-0"></span>8.4.5 пакеты

Здесь прописаны полные имена пакетов вместе с версиями.

```
packages.mk
```

```
2 \# \sec libs
 3\text{GMP} = \text{gmp-\$} (\text{GMP} \text{ VER})4MPFR = mpfr-\ (MPFR VER)
 5\text{MPC} = \text{mpc-$} (MPC VER)
 7\# cross compiler
\frac{1}{8} BINUTILS = binutils -\frac{1}{8} (BINUTILS VER)
  \text{GCC} = \text{gcc} - \$ (\text{GCC} \text{ VER})9
1011 \# core
12 KERNEL26 = \ln ux - (KERNEL26 VER)
13 KERNEL3 = \ln ux - (KERNEL3 VER)
14 LIBC = uClibc-\frac{6}{3} (LIBC VER)
15|BB = busybox-\$ (BB VER)16
17\# libs
18\text{ ZLIB} = \text{zlib} - \$(\text{ZLIB} \text{ VER})19 SDL = SDL-$ (SDL VER)20 FT2 = freetype-$ (FT2 VER)
21SDL TTF = SDL ttf-$(SDL TTF VER)
22
23\,\# arch: i386
24 SYSLINUX = syslinux-$(SYSLINUX VER)
25\text{GRUB} = \text{grub} - $(\text{GRUB} \ \text{VER})26GRUB2 = grub-$(GRUB2 VER)
27MEMTEST = memtest86+-$(MEMTEST VER)
```
#### <span id="page-31-1"></span>8.4.6 команды

Макросы команд, используются далее:

commands.mk

```
CPU CORES ?= $(shell\; green\; processor /proc/cpuinfo |wc -l)4MAKE = make -j $ (CPU CORES)
NSTALL = make install-strip6 DISTCLEAN = make distrlean
```

```
8WGET = wget -N -P $(GZ)9
10\,\mathrm{CCACHE} = \text{ccache}11
12 BCC = $(CCACHE) gcc -pipe
13\,\text{BCXX} = $(\text{CCACHE}) \text{ g++} -\text{pipe}14
15 TCC = $(CCACHE) $(TARET) - gcc16 TCXX = $(CCACHE) $(TARGET)-g++
```
## <span id="page-32-0"></span>8.4.7 \* clean: очистка дерева проекта

Для каталогов, прописанных в /etc/fstab как tmpfs (файловая система в RAM) для экономии ресурса флешки и максимального ускорения сборки:

/etc/fstab

 $t$ mpfs /home/user/cross/tmp tmpfs auto, uid=user, gid=user 0 0  $2 \text{ tmpfs}$  /home/user/cross/src tmpfs auto, uid=user, gid=user 0 0

существует пакет **ramclean**, выполняющий их очистку.

Если вы используете такие каталоги, добавляете его вызов в конце вторым $+$ пакетом, чтобы освободить RAM для следующей сборки.

```
clean.mk
```

```
1
   .PHONY: dist clean
 3 dist clean:
        make ramclean
        rm -rf $ (BUILD) $ (TARGET)
 6 make dirs
 7
8 .PHONY: ramclean
9 ramclean :
10 \text{ }\ \text{rm} -\text{rf} \text{ $$\$ (SRC)}/\ast \text{ $\$ (TMP)}/\ast
```
#### <span id="page-32-1"></span>8.4.8 debian: установка пакетов Debian Linux

Перед сборкой нужно поставить несколько пакетов разработчика:

debian.mk

```
1
  2 .PHONY: debi an
3 debian:
       sudo aptitude install \setminus
```

```
ccache gcc g++ \setminusflex bison m4 \text{ } \backslashbc make git \langlexz-utils bzip2 \setminusnc ur s e s−dev \
10 qemu
```
#### <span id="page-33-0"></span> $8.4.9$  набор макросов для configure

- CFG общая часть запуска configure
- BCFG для BUILD-пакетов
- $TCFG$  для  $TARGE$  пакетов
- disable-nls диагностические сообщения и документация только на английском
- $-$ prefix каталог установки скомпилированного пакета

```
cfg.mk
```

```
1
 CFG = \text{configure } -\text{distance} - \text{d}3
4 \text{BCFG} = $ (CFG) \text{ CC} = "$(BCC)" \text{ CXX} = "$(BCXX)" -prefix =$(BULD)TCFG = $ (CFG) CC = "$(TCC)" CX = "$(TCXX)" --pr \text{ e } f i x = $(TARGET)
```
#### <span id="page-33-1"></span>8.4.10 gz: зеркалирование исходников

Пакет **gz** выполняет загрузку из Interneta архивов исходных текстов пакетов. Длительная и потребляющая трафик операция, нужен онлайн. По-хорошему архив исходников тут было бы желательно загружать через пиринговые сети, а не нагружать зеркала.

```
gz.mk
```

```
1
  2 .PHONY: gz
3 \text{ g}4 \# \sec \text{libs}\ (WGET) ftp://ftp.gmplib.org/pub/gmp/\ (GMP).tar.bz2
6 \frac{1}{\sqrt{6}} (WGET) http://www.mpfr.org/mpfr-current/$ (MPFR).tar.bz2
         W(1) http://www.multiprecision.org/mpc/download/W(1).tar
8 \# cross compiler
9 \frac{1}{2} \frac{1}{2} \frac{1}{2} \frac{1}{2} \frac{1}{2} \frac{1}{2} \frac{1}{2} \frac{1}{2} \frac{1}{2} \frac{1}{2} \frac{1}{2} \frac{1}{2} \frac{1}{2} \frac{1}{2} \frac{1}{2} \frac{1}{2} \frac{1}{2} \frac{1}{2} \frac{1}{2} \frac{1}{2} \frac{1}{2} \frac{1}{2}
```

```
10<sup>l</sup>\{(WGET) \text{ http://gcc.skazkaforyou.com/releases/\$(GCC)/$(GCC).
11\# core
                https://www.kernel.org/pub/linux/kernel/v2.6/$(KERNEL
12% (WGET)
       \{(WGET) \text{ https://www.kernel.org/public/linux/kernel/v3.x/\$(KERNEL)\}13\{(WGET) \text{ http://www.uclibe.c.org/downloads}/\{(LIBC).tar.xz\})\}14
       \{(WGET) http://busybox.net/downloads/(\$ (BB) . tar . bz2)15
16
       \# libs
       \ (WGET) http://www.zlib.net/\ (ZLIB) . tar . xz17$(WGET) http://www.libsdl.org/release/$(SDL).tar.gz
18
       \ (WGET) http://download.savannah.gnu.org/releases/freetype/\ (WGET)19
       $(WGET) http://www.libsdl.org/projects/SDL ttf/release/$($DL 5)
_{20}\# arch-specific
21make gz $ (ARCH)_{22}23
24
  PHONY: ez 1386gz i386:
25
       $(WGET) https://www.kernel.org/pub/linux/utils/boot/syslinux/
26
       \{(WGET) \text{ ft } p: // \text{ ft } p \text{ .} gnu \text{ .} org/gnu/grub / $(GRUB2) . tar . xz27\{(WGET) \text{ ft } p: // alpha.gnu.org/gnu/grub}/\{(GRUB) . tar.gz\}28
       $(WGET) http://www.memtest.org/download/$(MEMTEST VER)/$(MEMT)
29
```
#### <span id="page-34-0"></span>8.4.11 правила распаковки архивов исходников

#### srcrules.mk

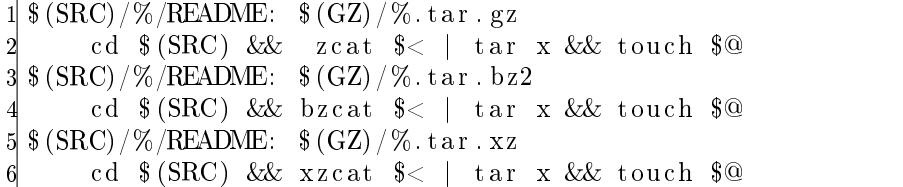

#### <span id="page-34-1"></span>8.5 Сборка BUILD-части

#### <span id="page-34-2"></span>8.5.1 binutils: ассемблер и линкер

Пакет binutils включает ассемблер, линкер и вспомогательные программы для работы с объектными файлами в формате ELF.

- - target триплет целевой системы
- $\bullet$  -with-sysroot каталог c include/lib файлами целевой системы
- $\bullet$  -with-native-system-header-dir относительно SYSROOT

```
CFG BINUTILS = \setminus-target=\frac{2}{3}(TARGET)
\overline{\mathcal{E}}--with-sysroot=$(ROOT) \
       --with-native-system-header-dir =/includePHONY: binutils
  binutils: $(SRC)/$(BINUTILS)/README8
       rm - r f \frac{2}{\pi} (TMP) / \frac{2}{\pi} (BINUTILS) & \frac{2}{\pi}9
       mkdir \{TMP)/\{(BINUTILS) \&&\}10cd \text{\$ (TMP)/\$ (BINUTILS) \&&\11$(SRC)/$(BINUTILS)/$(BCFG) $(CFG BINUTILS) < \&\ \12
13
       (MAKE) & (MNSTALL)
```
## <span id="page-35-0"></span>8.5.2 cclibs: библиотеки поддержки GCC

cclibs.mk

```
.PHONY: cclibs gmp mpfr mpc
  c \, \text{clibs}: \, \text{gmp} \, \text{mpfr} \, \text{mpc}CFG CCLIBS = \setminus--with-<i>emp</i>= (BUILD) \setminus6
              --with-mpr=\$(BULD)--with-mpc = $(BULD) \ \ \ \ \ \8
9
        -disable-shared1011|CFG \text{ GMP} = $(CFG \text{ CCLIBS})12 CFG MPFR = $(CFG CCLIBS)
13 CFG MPC = $(CFG CCLIBS)
14
15 \text{ gmp}: \frac{15}{3} (SRC) / \frac{15}{3} (GMP) / README
        rm - r f $ (TMP) / $ (GMP) & \&1617mkdir \text{\$ (TMP) / \$ (GMP) \&&\&\ \ }cd \text{\$ (TMP) / \$ (GMP) \&\&\ \}18
        $(SRC)/$(GMP)/$(BCFG) $(CFG \ GMP) \&&\ \19(MAKE) & (NSTALL)202122 \text{ mpfr}: $( \text{SRC}) / $( \text{MPFR}) / README
        rm - r f $ (TMP) / $ (MPFR) & \&23mkdir \{TMP \}/ \{MPFR\} & \
24cd \text{\$ (TMP) / \$ (MPFR) \&&\&\ \}25\overline{1}
```

```
$(SRC)/$(MPFR)/$(BCFG) $(CFG MPFR) & \&2627(MAKE) & (MNSTALL)28
29 \text{ mpc}: $ (SRC) / $ (MPC) /README
       rm - r f $ (TMP) / $ (MPC) & \&30
       mkdir \{TMP \}/\{MPC\} &&
31cd \pounds (TMP) / \angle (MPC) && \
32
       $(SRC) / $(MPC) / $(BCFG) \$ (CFG) and (CFG) &33
34
       (MAKE) & (MSTE)
```
#### <span id="page-36-0"></span>8.5.3 дес: сборка компилятора ССС

gcc.mk

```
CFG GCC = $(CFG \quad BINUTILS) \quad $(CFG \quad CCLIBS) \quad \setminus3
        --without-headers --with-newlib
        --disable-threads \
        --enable-languages="c"-6
 7
   PHONY: \csc\gcd: \frac{1}{2}(SRC)/\frac{1}{2}(GCC)/README8
        rm -rf $ (TMP) / $ (GCC) && \
 9
        mkdir \{TMP\}/\{(GCC)\&\&\right10cd \{TMP\}/\{(GCC)\&\&\}1112
        PATH=\$(BULD)/bin:\$(PATH)$(SRC)/$(GCC)/$(BCFG) $(CFG GCC)13
14
        cd \text{\$ (TMP) / \$ (GCC) \&&\&\ \}15
16
        PATH=\frac{1}{2} (BUILD) / bin: \frac{1}{2} (PATH) \
17(MAKE) all-gcc
18cd \# (TMP) / \# (GCC) \&\&\ \ \ \ \ \19
        PATH=\frac{1}{2} (BUILD) / bin: \frac{1}{2} (PATH) \
2021(MAKE) install -gcc22
        cd \pounds (TMP) / \binom{\cal C}{\cal C} & & \
23
        PATH=\frac{2}{3} (BUILD) / bin: \frac{2}{3} (PATH) \
24
25
        (MAKE) all-target-libgcc
26
27cd \#(TMP)/\#(GCC) &&
28
        PATH=\$(BULD)/bin:\$(PATH)\ \ \ \ \ \ \29
        (MAKE) install-target-libgcc
30
   PHONY to
31
```
#### <span id="page-37-0"></span>8.6 Сборка базовой целевой системы

#### <span id="page-37-1"></span>8.6.1 kernel: ядро Linux

kernel.mk

```
CFG KERNEL = \setminus\text{ARCH}=\ (ARCH KERNEL) \
3
      INSTALL HDR PATH=$(ROOT)
6 KERNEL = $ (KERNEL3)
  PHONY: kernel
89 \text{ kernel}: $ (SRC) / $ (KERNEL) / READINGcd $(SRC)/$(KERNEL) & \&10
      PATH=\$(BULD)/bin:\$(PATH)11$(DISTCLEAN)
12
13
      cd $(SRC)/$(KERNEL) & \&\ \ \ \ \ \14PATH=\ (BUILD) / bin: \ (PATH) \
15
      $(MAKE) $(CFG KERNEL) allnoconfig
16
17echo "CONFIG CROSS COMPILE=\"$(TARGET)-\"" >> $(SRC)/$(KERNEL
18echo "CONFIG LOCALVERSION=\H - \$(HW) *(APP) \H - >> \$(SRC) / *(KERNE)19
      echo "CONFIG DEFAULT HOSTNAME=\"$(HW)$(APP)\"" >> $(SRC)/$(KE
2021cat config/kernel.all >> $(SRC)/$(KERNEL)/config
22
      cat config/arch/$(ARCH).kernel >> $(SRC)/$(KERNEL)/cconfig
23
      cat config/cpu/$(CPU).kernel >> $(SRC)/$(KERNEL)/c on fig
24
      cat config/hw/$(HW).kernel >> $(SRC)/$(KERNEL)/c on fig
25
26
      cd $(SRC)/$(KERNEL) & \&\ \ \ \ \ \27
28
      PATH=\$(BULD)/bin:\$(PATH)$(MAKE) $(CFG KERNEL) menuconfig
29
30
      cd $(SRC)/$(KERNEL) & \&\ \ \ \ \ \31PATH=\$(BULD)/bin:\$(PATH)32
      $(MAKE) $(CFG KERNEL)
33
34
35
      c_{D}$(SRC)/$(KERNEL)/arch/$(ARCH)/boot/bzImage \ \ \ \36
       (S(OOT)/S(HW) S(APP). kernel
37
```

```
38
       cd $(SRC)/$(KERNEL) & \&\ \39
       PATH=\$(BULD)/bin: $(PATH) \ \ \ \ \ \ \ \40
       $(MAKE) $(CFG KERNEL) headers install
41
```
#### <span id="page-38-0"></span>8.6.2 libc: главная библиотека uClibc

libc.mk

```
CFG LIBC = PREFIX=\(ROOT)3
  PHONY: libc
  libc: $(SRC)/$(LIBC)/README6\overline{6}cd $(SRC)/$(LIBC) & \&\ \ \ \ \ \PATH=\$(BULD)/bin:\$(PATH)\ \ \ \ \ \ \$(MAKE) $(CFG LIBC) distrlean
8
9
      cd $(SRC)/$(LIBC) & \&\ \ \ \ \ \1011PATH=\$(BULD)/bin:\$(PATH)$(MAKE) $(CFG LIBC) allnoconfig
12
13
      echo "KERNEL HEADERS=\"$(ROOT)/include\"" >> $(SRC)/$(LIB\mathbb{C})/.
14echo "CROSS COMPILER PREFIX=\"$(TARGET)-\"">> $(SRC)/$(LIBC)
15
16cat config/libc.all >> $(SRC)/$(LIBC)/.config
17
      cat config/arch/$(ARCH).libc >> $(SRC)/$(LIBC)/.config
18
      cat config/cpu/$(CPU). libc >> $(SRC)/$(LIBC) / . config19
      cat config/hw/$(HW). libc >> $(SRC)/$(LIBC)/. config
202122
      cd $(SRC)/$(LIRC) & \&\ \ \ \ \ \PATH=\$(BULD)/bin: $(PATH) \ \ \ \ \ \ \ \23
      $(MAKE) $(CFG LIBC) menuconfig
24
25
      cd $(SRC)/$(LIRC) & &
26
      PATH=\ (BUILD) / bin: \ (PATH) \
27$(MAKE) $(CFG LIBC) install
28
```
#### <span id="page-38-1"></span>bb: пакет UNIX-утилит BusyBox 8.6.3

busybox.mk

CFG BB  $= \setminus$ 

```
3 CONFIG PREFIX=\frac{6}{5} (ROOT)CROSS COMPILE=\frac{1}{4}(TARGET)− \
          5 SYSROOT=$ (ROOT)
 6
   7 .PHONY: bb
8 \text{ bb} : $ (SRC) / $ (BB) / \text{README}9 cd \left( \frac{\text{SRC}}{\text{C}} \right) / \left( \frac{\text{RB}}{\text{B}} \right) \left( \frac{\text{L}}{\text{L}} \right)10 PATH=\frac{1}{9} (BUILD) / bin : \frac{1}{9} (PATH) \
11 $ (MAKE) $ (CFG_BB) d i s t c l e a n
12
13 \quad \text{cd} \quad \text{$\$ (SRC)\,/\,\$ (BB)\ \&\&\ \}\14 PATH=\frac{1}{9} (BUILD) / bin : \frac{1}{9} (PATH) \
15 $ (MAKE) $ (CFG BB) allnoconfig
16
17 \quad cp config/app/$ (APP), busybox $ (SRC)/$ (BB)/, config
18
19 cd \left( \frac{\text{SRC}}{\text{GRC}} \right) / \left( \frac{\text{RB}}{\text{BB}} \right) \left( \frac{\text{Z}}{\text{Z}} \right)20 PATH=\frac{1}{20} (BUILD) / bin : \frac{1}{2} (PATH) \
21 $ (MAKE) $ (CFG BB) menuconfig
22
23 cp \frac{1}{2} (SRC) / \frac{1}{2} (BB) / . config config /app/\frac{1}{2} (APP). busybox
24
25 cd \text{\$ (SRC)/\$ (BB)\ \&\&\ \}\26 PATH=\frac{1}{26} (BUILD) / bin : \frac{1}{26} (PATH) \
27 $ (MAKE) $ (CFG BB) in stall
```
## <span id="page-39-0"></span>8.7 root: Генерация файловой системы

## <span id="page-39-1"></span>8.7.1 boot: сборка загрузчика

#### boot.mk

```
1
2 \text{ROOTREX} = "./ (boot | lib | include)"3
4 .PHONY: root
5 root :
6 rm -rf $ (ROOT) / etc ; cp -r config / etc $ (ROOT) / etc
7 cp README \sqrt{s} (ROOT) / etc /
8 chmod +x \pmb{\$ (ROOT)/ etc / init . d/*9 cd $(ROOT) & find . | egrep -v $(ROOTREX) | cpio -o -H newc >
10 cat \{(BOOT)/\(HW)\(APP).cpio | gzip -9 > (\{BOOT)/\(HW)\(APP).
11
12 .PHONY: boot
13 boot: user root
```

```
user.mk
```

```
1
  TDEBUG = -g03 TOPT = - Of a st
4 TPEDANTIC = −Wall −Wextra −Werror −a n si −ped an tic−e r r o r s
  TCFLAGS = $ (TOPT) $ (TPEDANTIC) $ (TDEBUG)6
  7 .PHONY: u s e r
8 \text{ user}: $ (BIN) / hello9 \# make $ (BIN) / hello10
11 COMPILE RULE = \setminus12 PATH=\frac{1}{2} (BUILD) / bin : \frac{1}{2} (PATH) \
13 $ (TCC) $ (TCFLAGS) −o $@ $< && \
14 PATH=\frac{1}{9} (BUILD) / bin : \frac{1}{9} (PATH) \
15 $ (TARGET) − size $@16 \# && \
17 \# PATH=$ (BUILD) / bin: $ (PATH) \
18 \# \quad $ (TARGET) – strip \$ @
19 \>(\text{ROOT})/\%: user / \%.c
20 $ (COMPILE RULE)
21 \ (BIN) / \%: user / \% c
22 $ (COMPILE RULE)
```
### <span id="page-40-1"></span>8.8 qemu: Запуск готовой системы в эмуляторе  $QEMU$

### <span id="page-40-2"></span>8.8.1 cross/qemu.mk

На этом этапе мы имеем только базовую систему, которую можно запустить в эмуляторе, или на реальном х86-ом компьютере.

```
qemu.mk
```
1 2 .PHONY: qemu 3 qemu : qemu −m 32M −kernel  $$(BOOT)/$(HW)$(APP)$. kernel -initr d $(BOOT)$ 

## <span id="page-40-3"></span>8.9 Конфигурирование ядра

Отдельно рассмотрим опции конфигурации ядра. Эта информация поможет вам адаптировать конфигурацию ядра для вашей конкретной железки, создав собственные файлы конфигурации  $\mathbf{config}/\mathbf{hw}$  \*.kernel,  $\mathbf{config}/\mathbf{arch}/\mathbf{*}$ .kernel,  $\text{config/cpu}$ /\*.kernel.

Формирование результирующего конфигурационного файла см.  $\mathbf{mk}$ .гс и сек- $\overline{u}$ ию мейкфайла для пакета kernel.

## <span id="page-41-0"></span>8.10 Опции общие для всех вариантов сборки

## <span id="page-41-1"></span>8.10.1 rootfs â RAM

 $\text{config/ramdisk.}$ kernel

 $\#$  boot with rootfs (initrd) in ram 2 CONFIG\_BLK\_DEV\_INITRD=y 3 CONFIG\_BLK\_DEV\_RAM=y  $4$  CONFIG BLK DEV RAM COUNT=1 5 CONFIG\_DEVTMPFS=y CONFIG DEVTMPFS MOUNT=y CONFIG PROC FS=y 8 CONFIG SYSFS=y

### <span id="page-41-2"></span>8.10.2 режим реального времени

 $\text{config/realtime.}$ kernel

 $#$  realtime options CONFIG PREEMPT=y CONFIG  $HZ$  1000=v  $4$  CONFIG SWAP=n  $CONFIG$ <sup>C</sup>C OPTIMIZE FOR SIZE=n

### <span id="page-41-3"></span>8.10.3 часы и таймеры

 $\text{config/clock.}$ kernel

1 CONFIG\_RTC\_CLASS=y 2 CONFIG\_RTC\_HCTOSYS=y 3 CONFIG\_RTC\_SYSTOHC=y  $4\#$  interfaces  $5#$  interfaces 6 CONFIG RTC INTF SYSFS=y CONFIG RTC INTF  $PROC=v$ 8 CONFIG\_RTC\_INTF\_DEV=y

config/debug.kernel

<span id="page-42-0"></span> $#$  debug 2 CONFIG PRINTK TIME=y 3 CONFIG MAGIC SYSRO=y  $4$  CONFIG PRINTK=y 5 CONFIG EARLY PRINTK=y  $6$  CONFIG SLUB DEBUG=n  $7#$  sub 8 CONFIG USB ANNOUNCE NEW DEVICES=y  $9\#$  panic 10 CONFIG PANIC TIMEOUT=0  $11 \#$  disable unneeded 12 CONFIG SCHED DEBUG=n 13 CONFIG DEBUG PREEMPT=n

#### <span id="page-42-1"></span>8.10.5 форматы исполняемых файлов

 $\text{config/binformatics}$ 

 $#$  bin formats CONFIG BINFMT  $ELF=v$ 3 CONFIG CORE DUMP DEFAULT ELF HEADERS=y CONFIG BINFMT SCRIPT=y

<span id="page-42-2"></span>8.10.6 носители данных

 $\text{config/storage.}$ 

 $\#$  disk drives and filesystems CONFIG BLOCK=v 3 CONFIG LBDAF=n 4 CONFIG BLK DEV BSG=y CONFIG PARTITION ADVANCED=y 6 CONFIG MSDOS PARTITION-y 7 CONFIG LDM PARTITION=y  $\delta$  CONFIG EFI PARTITION=v 9 CONFIG MAC PARTITION=y  $10\#$  block device drivers 11 CONFIG BLK DEV=y 12 CONFIG BLK DEV LOOP=y 13 CONFIG BLK DEV LOOP MIN COUNT=4

```
14\# USB mass storage
15 CONFIG USB STORAGE=y
16
17\# Linux SoftRAID
18 #CONFIG MD=y
19 #CONFIG BLK DEV MD=y
20 #CONFIG MD AUTODETECT=v
21 #CONFIG MD RAID0=y
22 \text{ }\text{\#CONFIG} MD RAID1=y
23 \text{ #CONFIG} MD RAID10=y
24#CONFIG MD RAID456=y
25 #CONFIG MD FAULTY=y
26
27# SCSI (emulation) layer
28 CONFIG SCSI=y
29 CONFIG SCSI SCAN ASYNC=v
      all Hard Disks & Flash drives
30\#31CONFIG BLK DEV SD=y
32#all CDROMs
33 CONFIG BLK DEV SR=y
34
35 \# IDE/SATA drives
36 CONFIG ATA=y
37 CONFIG ATA SFF=v
38 CONFIG ATA BMDMA=y
39 \#Legacy Generic PATA/SATA
40 CONFIG ATA GENERIC=y
41 CONFIG PATA LEGACY=y
42\# platform specific: copy it to \$(HW) files
43 \# Intel (S)ATA
44 #CONFIG ATA PIIX=y
45\# AMD/nVidia IDE on Athlon boards
46 #CONFIG PATA AMD=y
47 \# JMicron IDE
48 #CONFIG PATA JMICRON=y
49\,\# - Old Intel PIIX PATA IDE
50 #CONFIG PATA OLDPIIX=y
51\#\quad PIO-only IDE on old ISA soundcards
52 #CONFIG PATA ISAPNP=y
53 \# Intel MPIIX
54#CONFIG PATA MPIIX=y
55\#\quad embedded IDE systems
56 #CONFIG PATA PLATFORM=y
57
58# Flash Cards MMC/SD cardreaders
```

```
59 CONFIG MMC=y
60 CONFIG MMC BLOCK=y
      SDHC controllers wide used
61 \#62 CONFIG MMC SDHCEy
63 CONFIG MMC SDHCI PCI=y
```
#### <span id="page-44-0"></span>файловые системы 8.10.7

 $\text{config/files}$  stems kernel

```
#file systems
 \overline{2}3 \# Ext/Reiser
 4 CONFIG EXT2 FS=y
 5 CONFIG EXT2 FS XATTR=n
 6 CONFIG EXT3 FS=y
 7CONFIG EXT3 FS XATTR=n
8 CONFIG EXT4 FS=y
9 CONFIG REISERFS FS=y
10 CONFIG REISERFS FS XATTR=n
1112 \# \text{ CDRs}13 CONFIG ISO9660 FS=y14 CONFIG JOLIET=y
15 CONFIG UDF FS=y16
17 \# FAT
18 CONFIG MSDOS FS=y
19 CONFIG VFAT FS=y
20 \# \text{ NTFS}21 CONFIG NTFS FS=y
     looped fs image r/w22 \#23 CONFIG NTFS RW=y
24
25 \# \text{ miss}26 CONFIG MISC FILESYSTEMS=y
27\#Apple
28 CONFIG HFS FS=y
29 CONFIG HFSPLUS FS=y
      packaged r/\sigma filesystems
30 \#31 CONFIG SQUASHFS=y
32 CONFIG SQUASHFS FILE DIRECT=v
33 CONFIG SQUASHFS 4K DEVBLK SIZE=v
34 CONFIG ZISOFS=y
35#QNX
```
#### <span id="page-45-0"></span>8.10.8 интернационализация

 $\text{config/i10n.}$  kernel

 $\#$  internationalization  $\#$  compiled-in NLS 3 CONFIG NLS=y  $4$  CONFIG NLS DEFAULT=" $k$ oi8-r"  $5$  CONFIG NLS CODEPAGE  $437=y$ 6 CONFIG NLS CODEPAGE 866=y  $\frac{1}{2}$  CONFIG NLS CODEPAGE 1251=y  $\sqrt{8}$  CONFIG NLS ISO8859 1=y 9 CONFIG NLS ISO8859  $5=y$ 10 CONFIG NLS KOI8 R=y 11 CONFIG NLS MAC CYRILLIC=y 12 CONFIG NLS UTF8=y  $13 \#$  ru FAT options 14 CONFIG FAT DEFAULT CODEPAGE=866 15 CONFIG FAT DEFAULT IOCHARSET="koi8-r"

### <span id="page-45-1"></span>8.10.9 мультимедиа

 $\text{config/media.}$  kernel

 $1\#\ \text{audio}/\text{video}$ 2 CONFIG MEDIA SUPPORT=y 3 CONFIG MEDIA CAMERA\_SUPPORT=y 4 CONFIG MEDIA USB SUPPORT=y CONFIG USB VIDEO CLASS=y 6 CONFIG\_USB\_VIDEO\_CLASS INPUT EVDEV=y CONFIG USB GSPCA=n

#### <span id="page-45-2"></span>8.11 Опции для архитектуры і386

 $\text{config/arch/i386.kernel}$ 

 $\#$  arch: i386 CONFIG X86 GENERIC=y 3 CONFIG NOHIGHMEM=y  $4$  CONFIG X86 MCE=v

```
5# buses
6 CONFIG PCI=y
 7 CONFIG ISA=y
8 CONFIG PNP=y
9 CONFIG ISAPNP=y
10 \# \text{ ACPI}11 CONFIG ACPI=n
12 CONFIG ACPI PROCESSOR=y
13 CONFIG ACPI THERMAL=y
14 CONFIG ACPI FAN=y
15 CONFIG ACPI AC=y
16 CONFIG ACPI BATTERY=y
17 CONFIG ACPI BUTTON=y
18 CONFIG INTEL IDLE=v19 \# input/output laver
20 CONFIG INPUT=v21 CONFIG TTY=y
22 CONFIG VT=v
23 CONFIG VT CONSOLE=y
24 CONFIG UNIX98 PTYS=n
25 CONFIG LEGACY PTYS=n
26
27\# serial system console & main external IO interface
28 CONFIG SERIAL 8250=v
29 CONFIG SERIAL 8250 DEPRECATED OPTIONS=n
30 CONFIG SERIAL 8250 CONSOLE=v
31 CONFIG SERIAL 8250 NR UARTS=4
32 CONFIG SERIAL 8250 RUNTIME UARTS=4
33 CONFIG SERIAL 8250 EXTENDED=n
34\# parallel port i/o
35 CONFIG PARPORT=y
36 CONFIG PARPORT PC=y
37 CONFIG PARPORT 1284=v
38
39\# \text{ VGA } 80x25 console
40 CONFIG VGA CONSOLE=y
41 \# at /ps2 kbd support (main input)
42 CONFIG INPUT KEYBOARD=y
43 CONFIG KEYBOARD ATKBD=y
44 \# USB HID kbd/mouse
45 CONFIG HID=y
46 CONFIG HID GENERIC=y
47
48 \# USB
49 CONFIG USB SUPPORT=y
```
 $50 \#$ USB client disabled 51 CONFIG USB GADGET=n USB HOSTS  $52 \#$ 53 CONFIG USB=y  $\text{USB}$  1.1 OHCI  $54\#$ 55 CONFIG USB OHCI HCD=v Intel/VIA USB  $56 \#$ 57 CONFIG USB UHCI HCD=y USB 2 EHCI  $58#$ 59 CONFIG USB EHCI HCD=y USB 3 XHCI  $60\#$ 61 CONFIG USB XHCI HCD=y  $62\#$ Device Classes  $63 \#$ Wireless WDM/AT modems  $64$  CONFIG USB WDM=v 65 CONFIG USB SERIAL OPTION=y 66 #CONFIG USB SERIAL QUALCOMM=y  $67#$ Mass Storage s  $68\#$  see config/storage.kernel Serial Converters  $69#$ 70 CONFIG USB SERIAL=y 71 CONFIG USB SERIAL CONSOLE=v 72 CONFIG USB SERIAL GENERIC=v 73 CONFIG USB SERIAL CP210X=v 74 CONFIG USB SERIAL FTDI SIO=v 75 CONFIG USB SERIAL PL2303=v 76 #CONFIG USB SERIAL  $IR=y$ 77 #CONFIG USB CYPRESS CY7C63=y 78 #CONFIG USB EZUSB FX2=y 79  $80 \#$  CMOS/hwclock 81 CONFIG NVRAM=y 82 CONFIG RTC DRV CMOS=y 83  $84\#$  mouse 85 CONFIG INPUT MOUSE=y 86 CONFIG INPUT MOUSEDEV-y 87 CONFIG INPUT MOUSEDEV PSAUX=n 88 CONFIG MOUSE PS2=y 89 CONFIG MOUSE SERIAL=y 90  $91\#$  video drivers 92 CONFIG FB=y 93 CONFIG FRAMEBUFFER CONSOLE=y 94#CONFIG FIRMWARE EDID=y

```
95 CONFIG FB VESA=y
96 CONFIG LOGO=y
97 CONFIG LOGO LINUX MONO=y
98 CONFIG LOGO LINUX VGA16=n
99 CONFIG LOGO LINUX CLUT224=n
100
101|\# sound
102 CONFIG SOUND=y
103 \#ALSA
104 CONFIG SND=y
105|CONFIG SND SUPPORT OLD API=n
106 CONFIG SND VERBOSE PROCFS=n
107#MIDI
108 CONFIG SND DRIVERS=n
109 #CONFIG SND SEQUENCER=y
110 #CONFIG SND VIRMIDI=v
111 #CONFIG SND SERIAL U16550=y
112#ISA cards
113 CONFIG SND ISA=n
114#Adlib
115 #CONFIG SND ADLIB=y
116 \#PCI cards
117 CONFIG SND PCI=n
118#integrated AC97
119 #CONFIG SND INTEL8X0=y
```
#### <span id="page-48-0"></span>8.11.1 опции процессора і486

 $\text{config/cpu/i486.}$  kernel

 $\#$  cpu: i486sx 1 CONFIG M486=y CONFIG MATH EMULATION=y

#### <span id="page-48-1"></span>8.11.2 опции для эмулятора детиз86

 $\text{config/hw/qemu386.}$  kernel

 $1\#\, \text{ hw: } \, \text{qemu}386$  $\overline{2}$  $|\#$  disable realtime  $3$  CONFIG HZ  $100=y$  $4\#$  disable FPU emulation CONFIG MATH EMULATION=n  $6\#$  disable unsupported generic i386 hw 7| CONFIG\_PARPORT=n<br>8| # enable Adlib sound<br>9| CONFIG\_SND\_ISA=y<br>10| CONFIG\_SND\_ADLIB=y